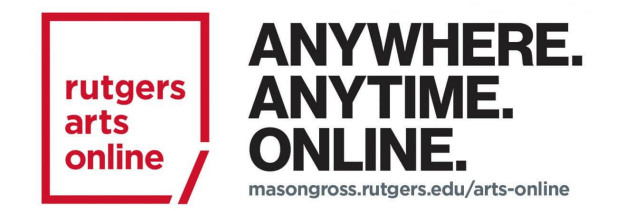

# **07:211:250**

### **CREATING VISUAL EFFECTS: HISTORY AND TECHNIQUES**

### *Course Syllabus*

**Rutgers, The State University of New Jersey**

**Mason Gross School of the Arts** 

**Rutgers Arts Online**

**Semester/Year: Spring, 2021**

**Sections: 90**

**TAs:** N/A

**Modality: Online**

**Instructor: Dave Sperling**

**Email: Use course email**

**Backup Email: dhs78@mgsa.rutgers.edu**

## **Course Description:**

Special visual effects are increasingly found in films of all types, and understanding their full potential unlocks a world of creative options for filmmakers. Visual effects can not only add excitement and produce amazing new realities, but are often seamlessly integrated with traditional visuals to enhance completely real-looking scenes. This course examines the 100+ year history of the role of movie special effects in creating visual stories, paying particular attention to their role in visual problem-solving, while also providing a hands-on introduction to two of the primary visual effect software programs for contemporary films -- BlackMagicDesign *Resolve/Fusion* and Adobe *After Effects*.

## **Course Goal:**

The goal of this course is to provide an introduction to visual effects creation from a filmmaker's perspective, providing a comprehensive guide to conceiving, designing, planning, shooting and rendering from pre-production through post-production. Students will learn the language and history of movie effects technologies, and use industry standard software in creating coherent visual realities in movie storytelling.

## **Course Objectives:**

In this course, students will develop an understanding of visual effects in filmmaking and learn how to proficiently use industry standard software to create visual effects composites. Students will trace the historical development of visual effects techniques from early 1900's to the present day through select readings and viewing of film clips. They will develop an understanding of filmmaking and visual effects terminology and use it to analyze, describe and differentiate the technical concepts required for a wide range of special effects and workflow scenarios. Students will learn to evaluate various special effects crafts to determine why specific methodologies or combinations may be appropriate for a particular task, and how these choices can impact the overall production budget and completion schedule. Students will also develop proficiency in industry-standard BlackMagicDesign *Resolve/Fusion* and Adobe *After Effects* software programs, and learn how these can be used to both create designed effects compositions and to remedy problems that may appear in production footage.

#### *Learning Outcomes*

*After participating in this course, students will be able to:* 

- 1. Discuss the historical development of visual effect techniques in filmmaking from its origins to present day and how these techniques are linked to technologies available during the historical period when they were created.
- 2. Use appropriate terminology when analyzing, describing and differentiating the various technical components of visual effects.
- 3. Analyze technical concepts of special effects, how each is performed, and why specific one(s) may be appropriate for a particular scene, along with their impact on the production budget and completion schedule.
- 4. Proficiently use BlackMagicDesign *Resolve/Fusion* and Adobe *After Effects* software to manipulate video footage and create special effects composites.
- 5. Analyze and propose appropriate postproduction fixes for technical issues in production footage using BlackMagicDesign *Resolve/Fusion* or Adobe *After Effects* visual effects workflows.

## **Required Textbook and Course Materials:**

- 1. *The Filmmaker's Guide to Visual Effects* by Eran Dinur (Focal Press)
- 2. *Resolve/Fusion* **from BlackMagicDesign – Free.** *Resolve/Fusion* offers a free version with most of the capabilities of their full studio version. The course will provide practical source footage and assignments that will interface properly with the free version, so there is no requirement to purchase the full studio version.
- 3. **Adobe** *AfterEffects* **– For Purchase (License).** Adobe does not offer a free student version, but students have different ways to purchase the required software:
	- o **Month-to-Month Rate - \$31.50/month.** For those students who wish to subscribe month to month, a cancellable license for the *AfterEffects CC* program is available at the rate of \$31.50 (plus tax) per month.
	- o **Full Year Student Discount Rate - \$240./year.** Adobe offers a student discount for students licensing the entire *Adobe CC Suite* which includes the AfterEffects program at the rate of \$240 (plus tax) per year.

Students who wish to explore additional options beyond the yearly and month-to-month rates are encouraged to contact the instructor at the start of the semester. The instructor can make recommendations individually to students that need assistance.

A modern graphics-capable PC or MAC computer will be required to operate the software programs and to engage in the online course.

#### **Hardware General Recommendations:**

- PC's should preferably have an i7 or i9 processor, at least 16GB of system RAM plus a graphics card with at least 4 GB of Graphics RAM
- MAC's should run Mojave or newer OS, have an i7 or i9 processor and at least 16GB of system RAM. Ideally notebooks should be recent MacBookPro models. Most recent MacPro and iMacPro computers should be capable of running the software.
- A fast (Thunderbolt or USB3) external SSD drive is also highly recommended.
- Please refer to specific hardware recommendations from software manufacturers BlackMagicDesign and Adobe. <https://helpx.adobe.com/after-effects/system-requirements.html> (Links to an external [site.\)](https://helpx.adobe.com/after-effects/system-requirements.html)

If you have concerns about your hardware, please download the free version of *Resolve* (which includes *Fusion*) and verify that it opens properly on your computer. <https://www.blackmagicdesign.com/products/davinciresolve/> (Links to an external [site.\)](https://www.blackmagicdesign.com/products/davinciresolve/)

### **Course Assignments**

#### • **Homework Assignment Projects**

- $\circ$  Project # 1 -- Creating basic photographic image combination effects in the style of the early  $20<sup>th</sup>$  century using glass or a mirror
- $\circ$  Project #2 Scale and Perspective: Creating multiple versions of a physical cutout forced perspective photo-realistic collage
- $\circ$  Project #3 Changing mood and emotion by creating a color correction sequence in *DaVinci Resolve*
- o Project # 4 -- Compositing and outputting with both *After Effects* and *Resolve/ Fusion*
- o Project # 5 -- Create and adjust green screen composites in both *After Effects* and *Resolve/ Fusion*
- $\circ$  Project #6 -- Compositing with variable keyframes (garbage) masks
- $\circ$  Project # 7 -- Isolating and modifying a specific color in a scene
- $\circ$  Project #8 -- Adding text and matching movement & perspective to a moving background
- $\circ$  Project #9 Identifying and replacing problem areas of a shot
- o Project  $# 10 Cloning/ replacing areas in motion footage$

#### • **Essay 1: Historical Perspectives**

- o Select a basic visual effect sequence from a modern film (no more than 10 years old). In choosing your visual effects sequence, make sure that It is something that could have been orchestrated using technologies available in the past as well as ones currently available. Research and analyze all the elements that would have gone into creating the effects sequence as seen. Include a reference link to the effect sequence.
- $\circ$  Re-think the same effect to analyze how it would have been created during two periods in the past – during the 1970's (40-50 years ago) and during the 1920's (90-100 years ago.) Be sure that the techniques you are suggesting for each period were available at that time!
- o Finally, describe how the finished effects would be different from each other, and how the resulting differences would affect the storytelling.
- **Essay 2: Analyzing the Creation of a Complex Effects Sequence**
	- $\circ$  Select a complex visual effect sequence from a recent film (no more than 6 years old). Explain why effects were needed for the sequence and how the effects helped tell the story visually. Include specifics about what aspects of the VFX worked best, and any that fell short or got in the way of the story telling.
	- o Analyze in detail all the different elements that may have gone into creating the effect, what techniques may have been used, and what personnel, facilities, interactive lighting and software may have been needed.
- **Final Project: Creating and Compositing a Complex Visual Effect**
- o This final project is used to demonstrate your problem-solving skills and capabilities in BlackMagicDesign *Resolve/Fusion* and/or *Adobe After Effects*!
- o Students may use their own or course-provided 4k, UHD or HD raw footage and compositing elements to create and composite a complex visual effect. (Complex means an effect that includes numerous elements and requires a combination of multiple technologies to accomplish.)
- o Project proposals should be submitted to the instructor in advance of undertaking the project.
- o In addition to creating and posting the final composition, students must write a complete analysis of their process, including details to provide insight into not just the problems being solved and techniques used, but also what did or did not work for them -- essentially creating a diary of the creative journey.

#### • **Quizzes:**

- $\circ$  Quiz # 1: This quiz will cover content from units 1-4
- $\circ$  Quiz # 2: This quiz will cover content from units 5-8
- $\circ$  Quiz # 3: This quiz will cover content from units 9-12

# **Course Grading**

### *Final Grade Calculation*

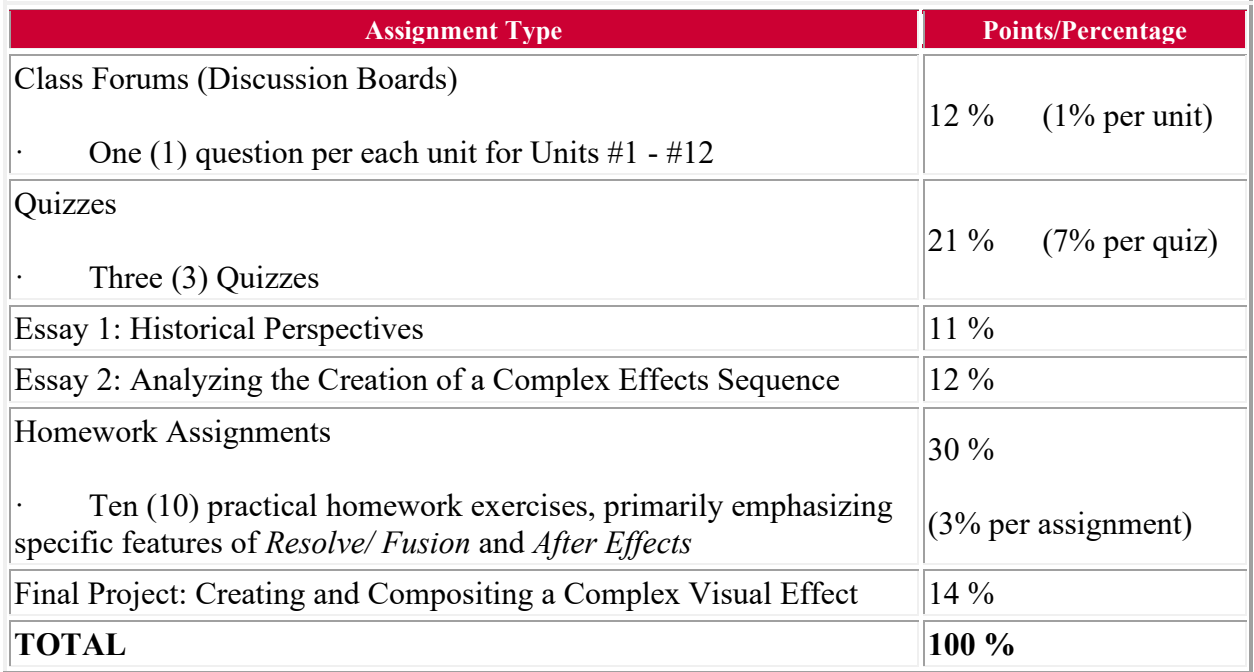

#### *Rutgers Grading Scale*

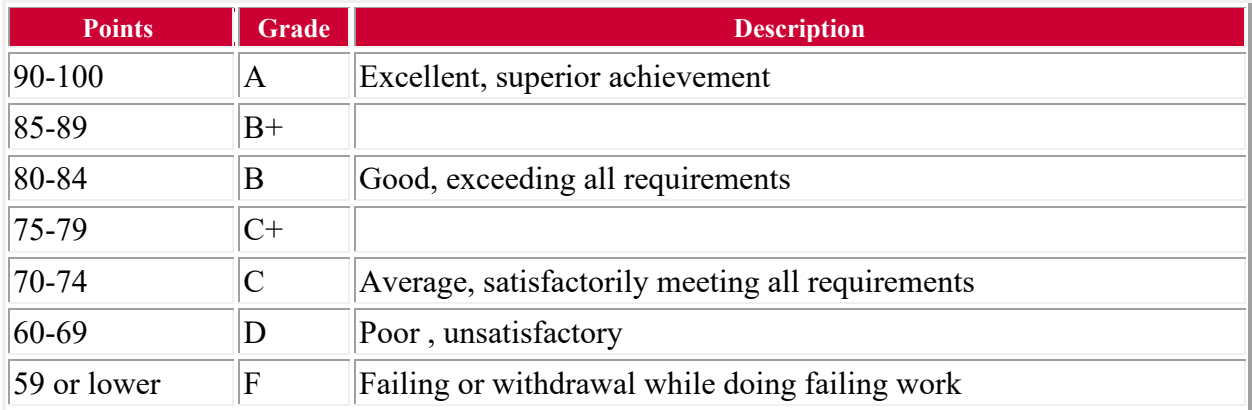

This course follows all Rutgers grade regulations, policies, and standards as stated in the student handbook. Review the catalog for conditions under which an incomplete may be granted at the website hosted by the [registrar \(http://nbregistrar.rutgers.edu/facstaff/regis.htm\)](http://nbregistrar.rutgers.edu/facstaff/regis.htm) (Links to an [external site.\)](http://nbregistrar.rutgers.edu/facstaff/regis.htm) and in the [university catalogs \(http://www.rutgers.edu/academics/catalogs\)](http://www.rutgers.edu/academics/catalogs) (Links [to an external site.\).](http://www.rutgers.edu/academics/catalogs)

# **Course Schedule:**

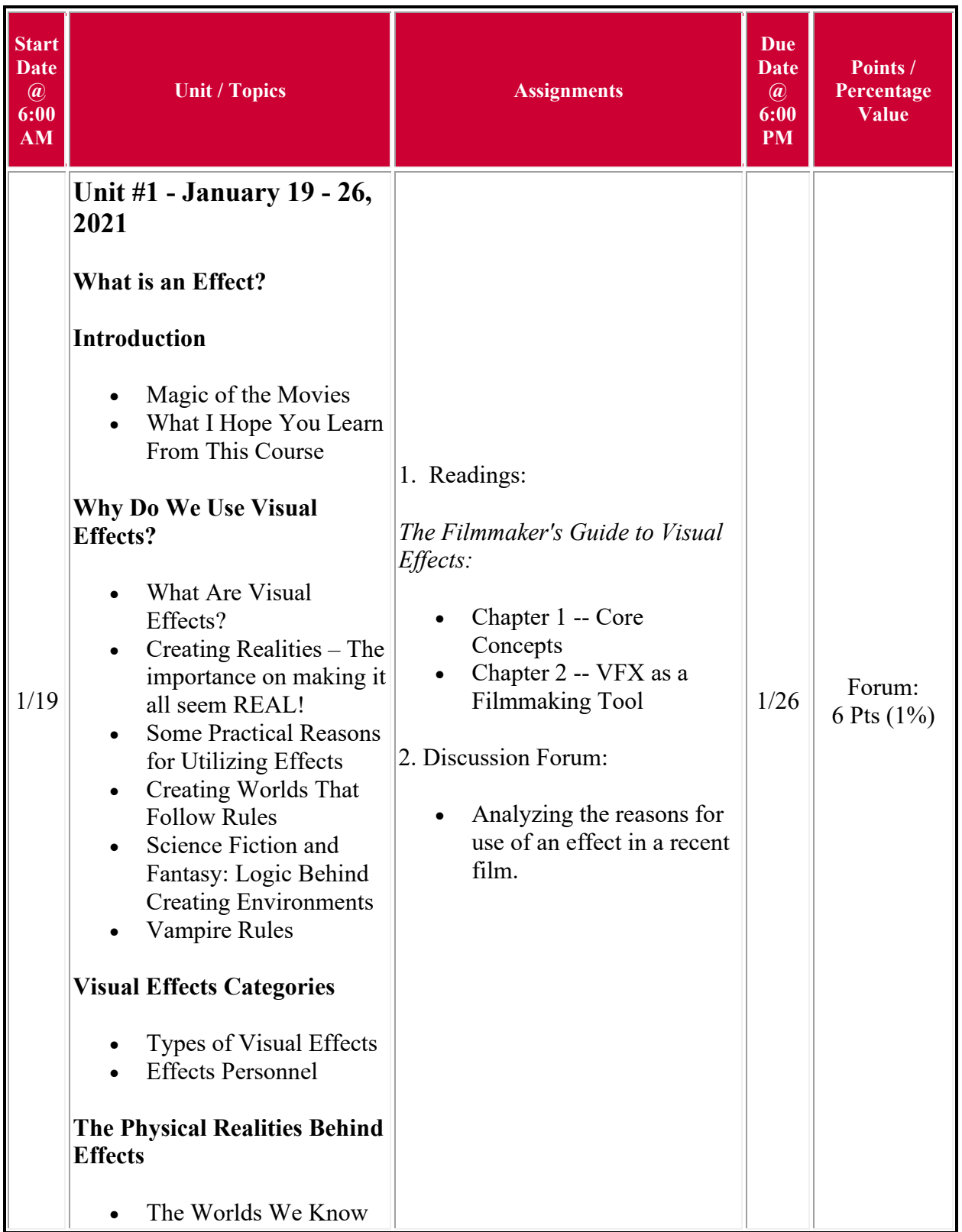

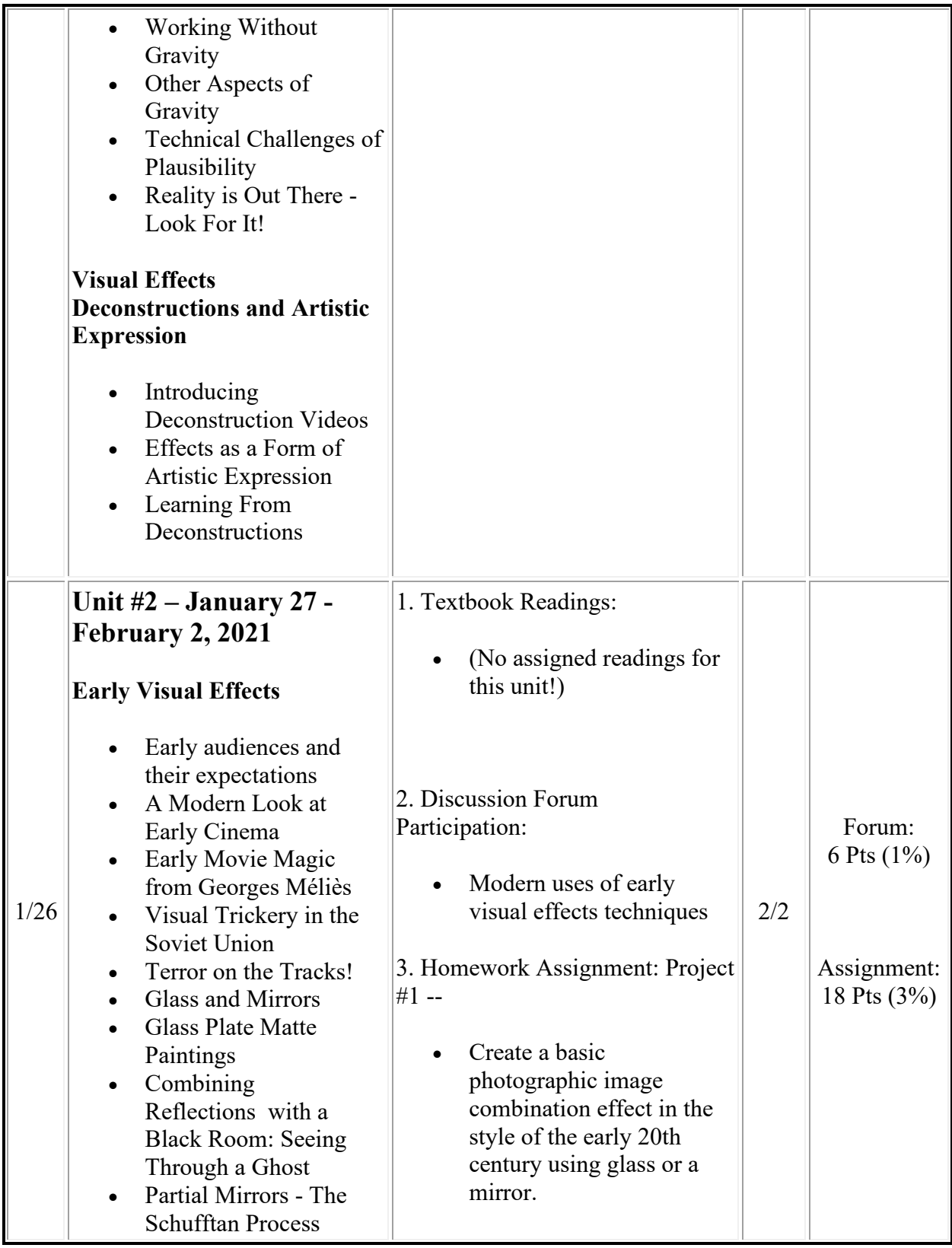

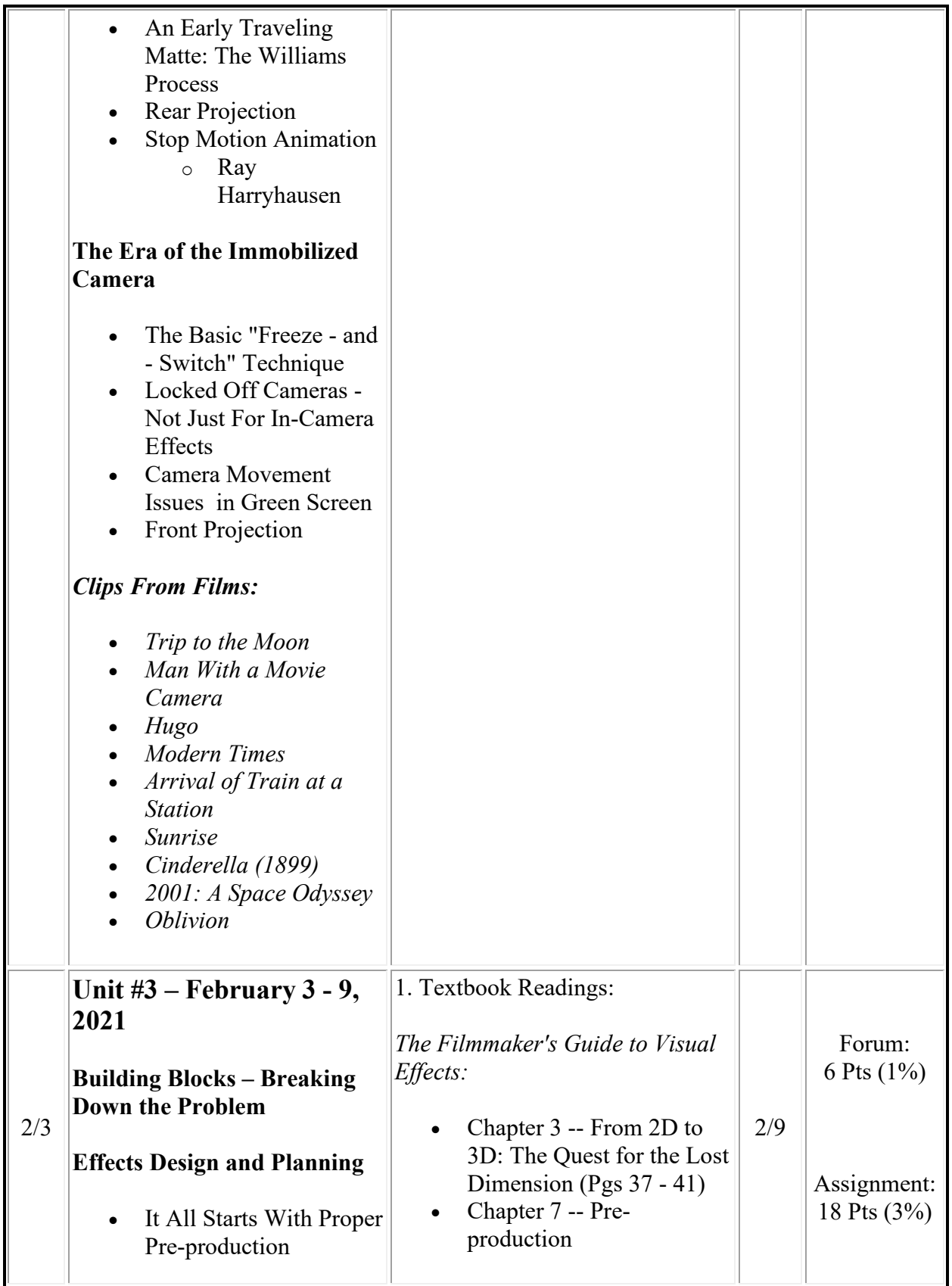

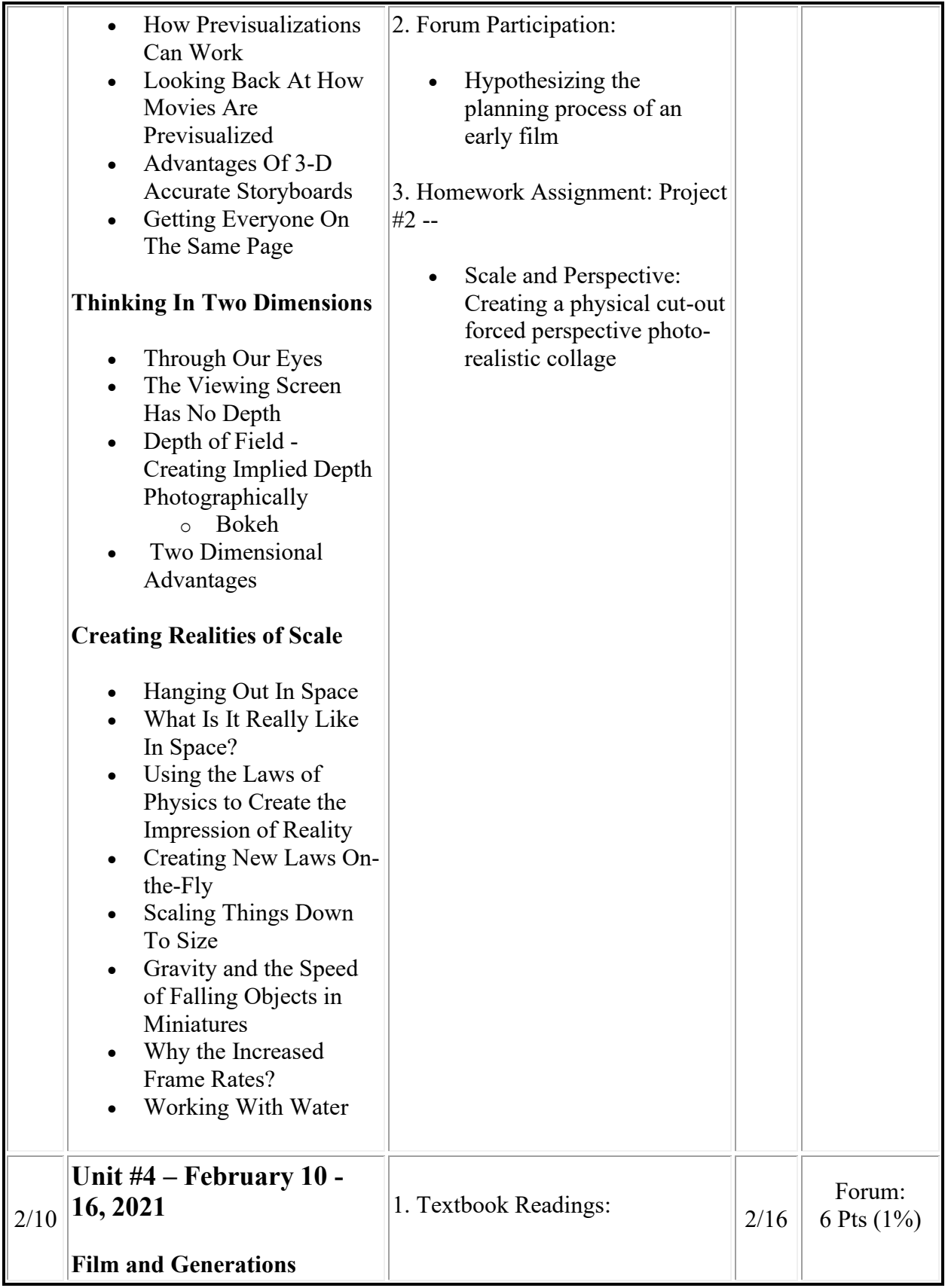

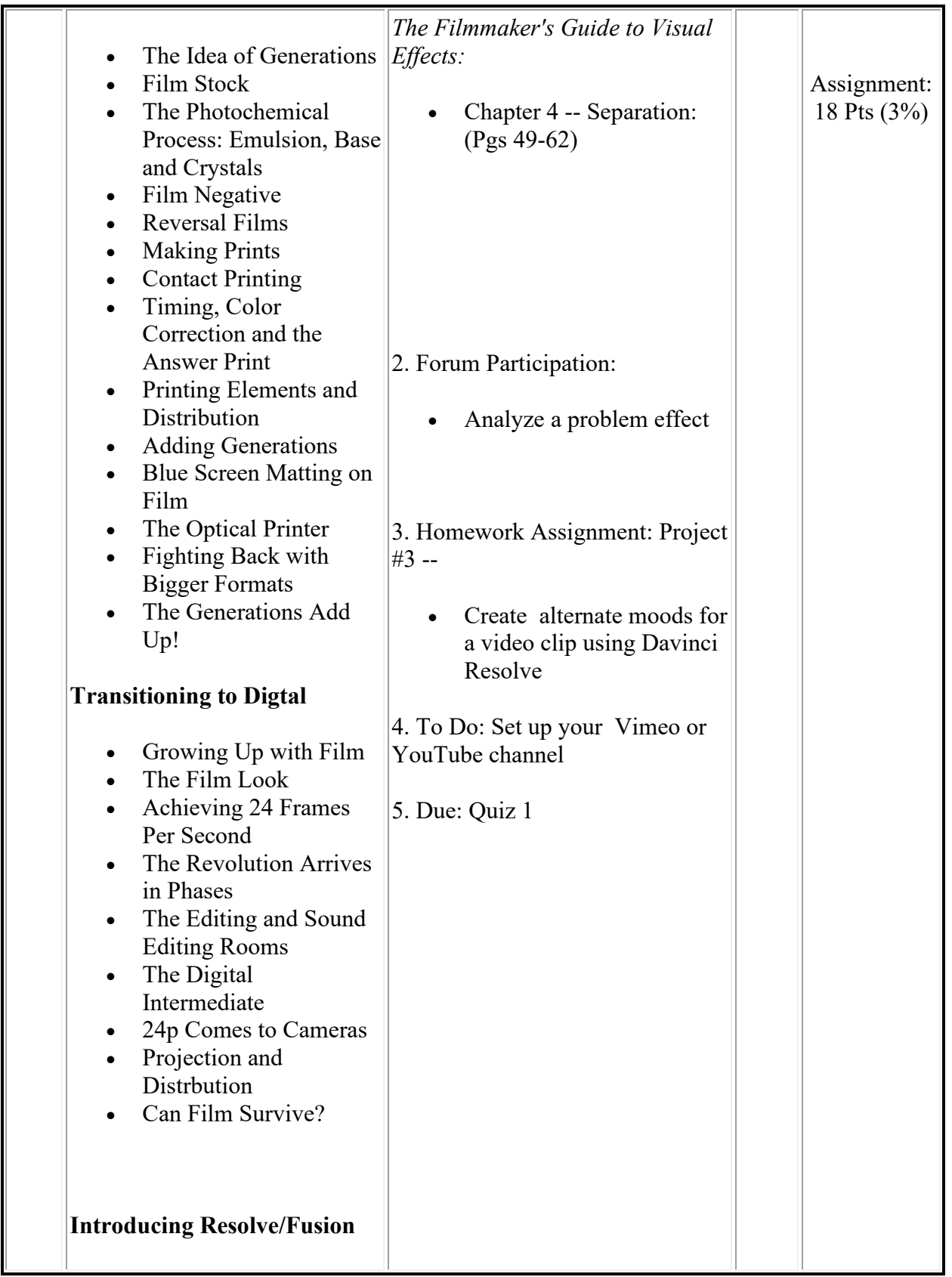

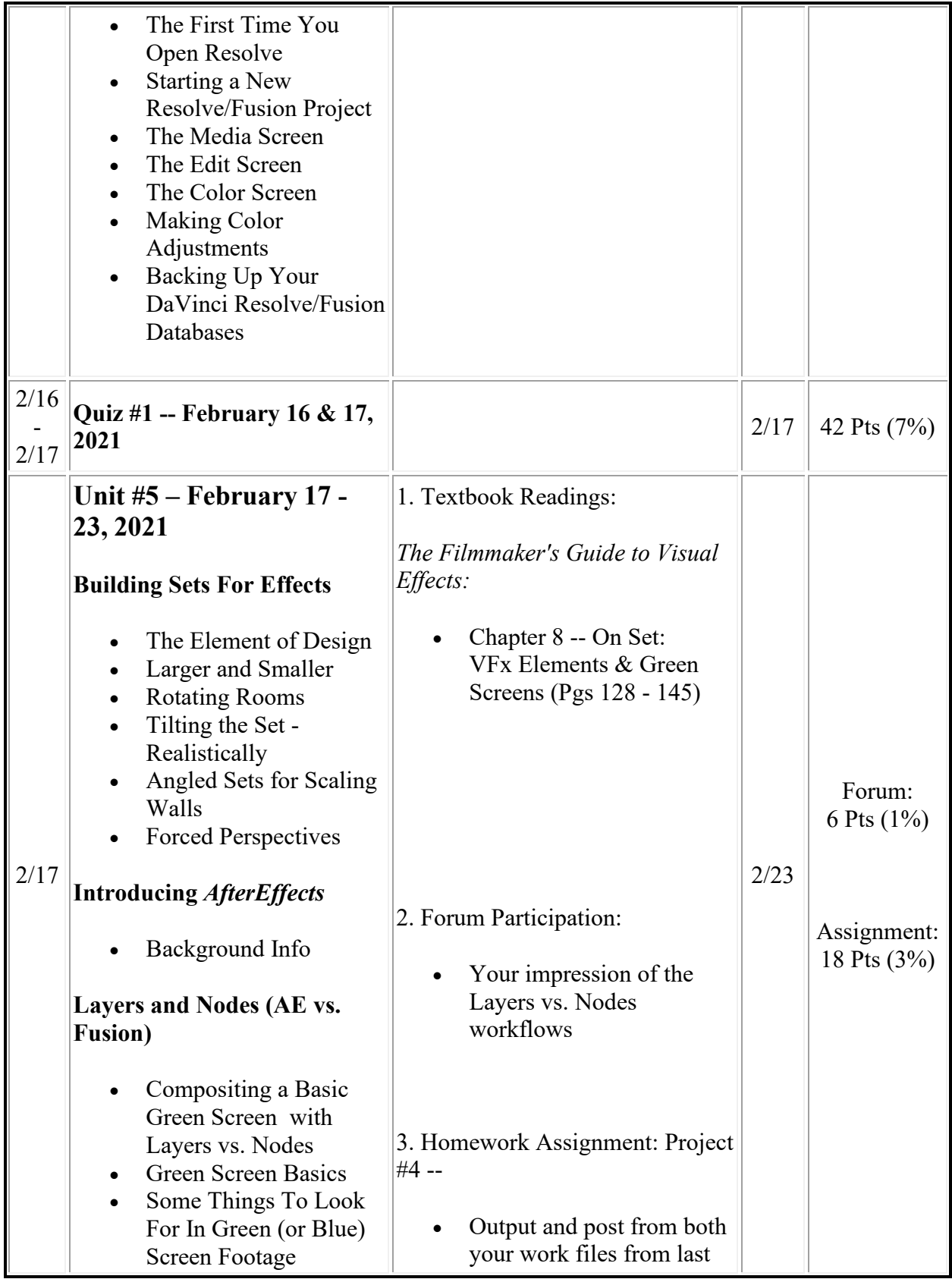

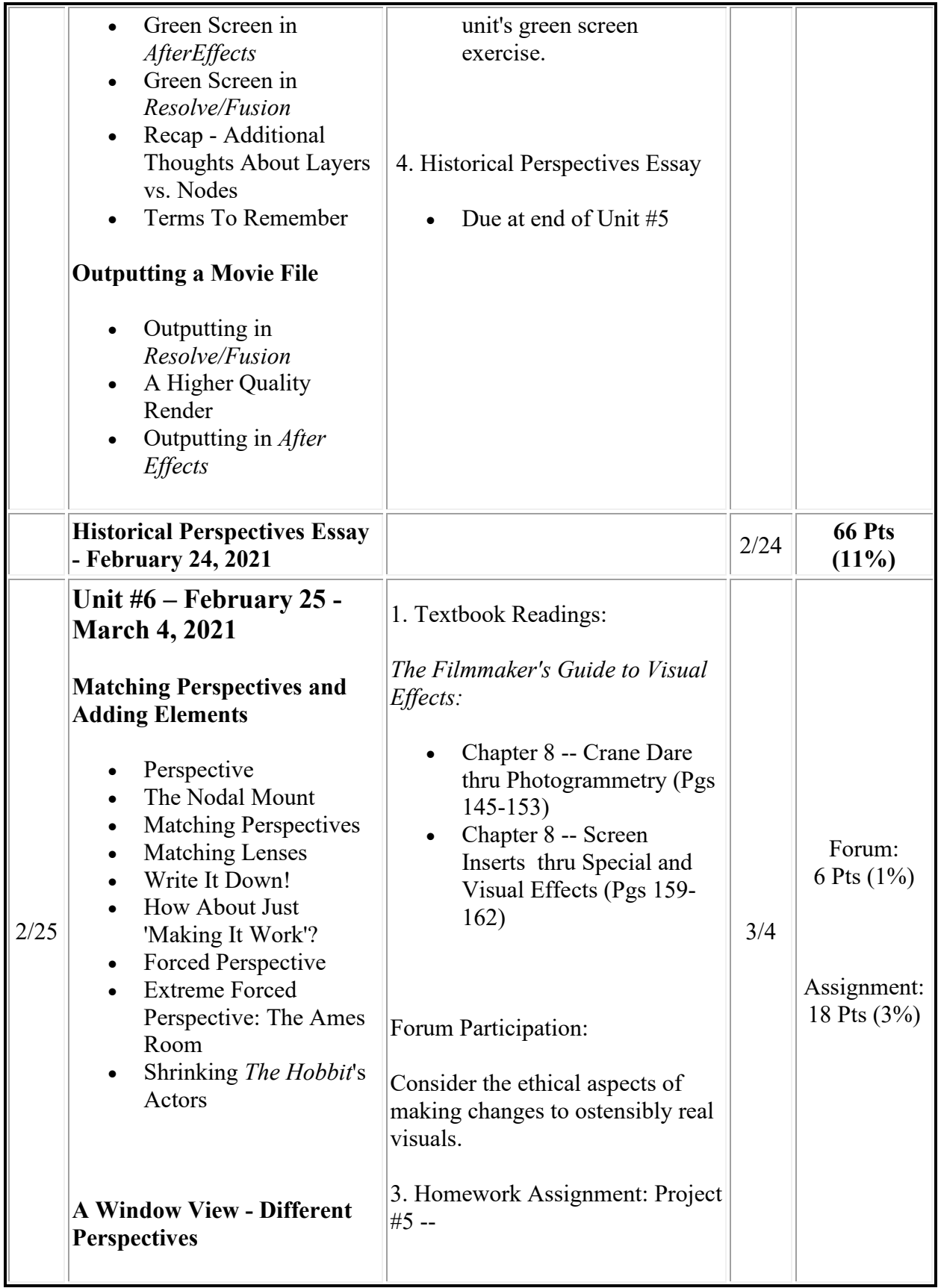

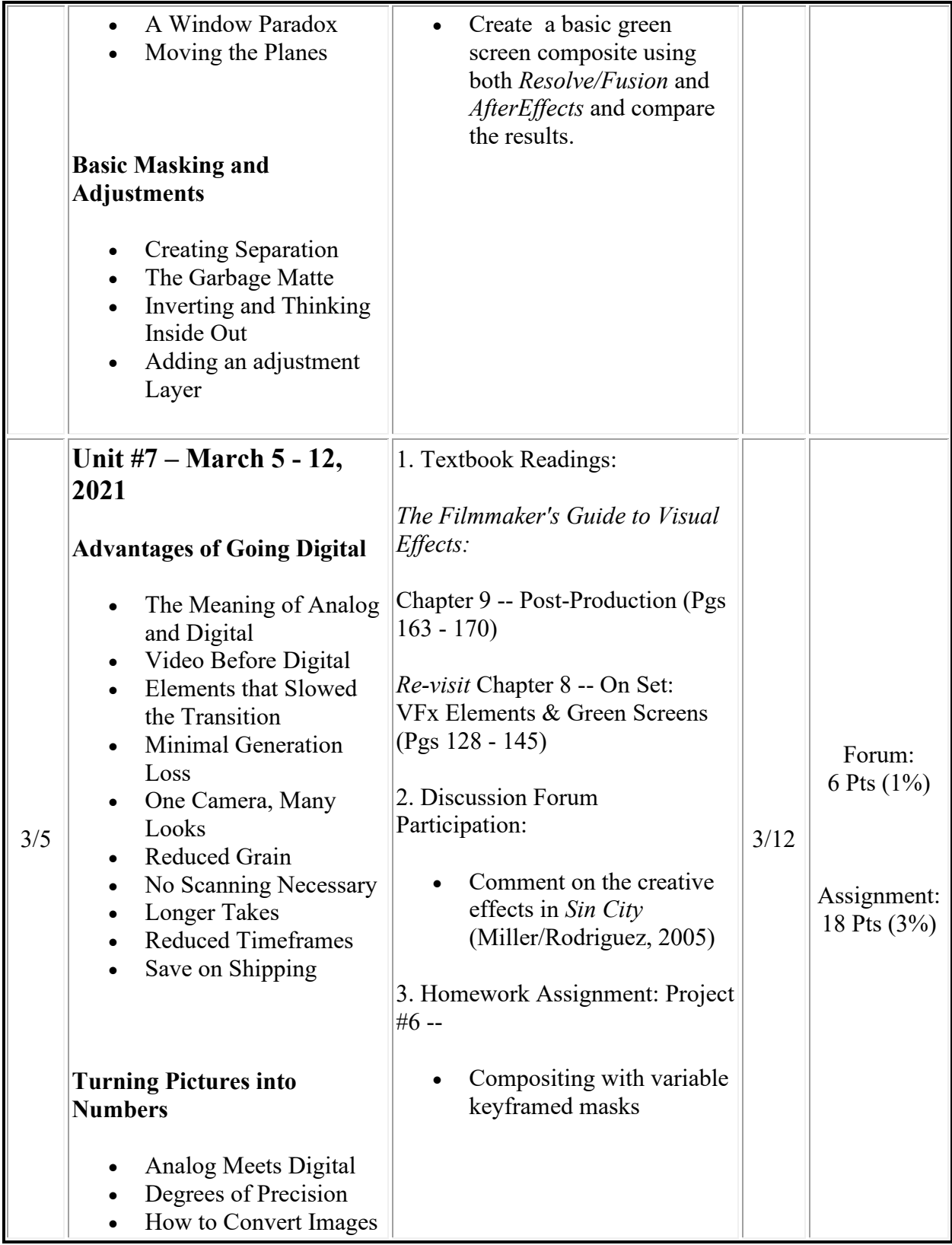

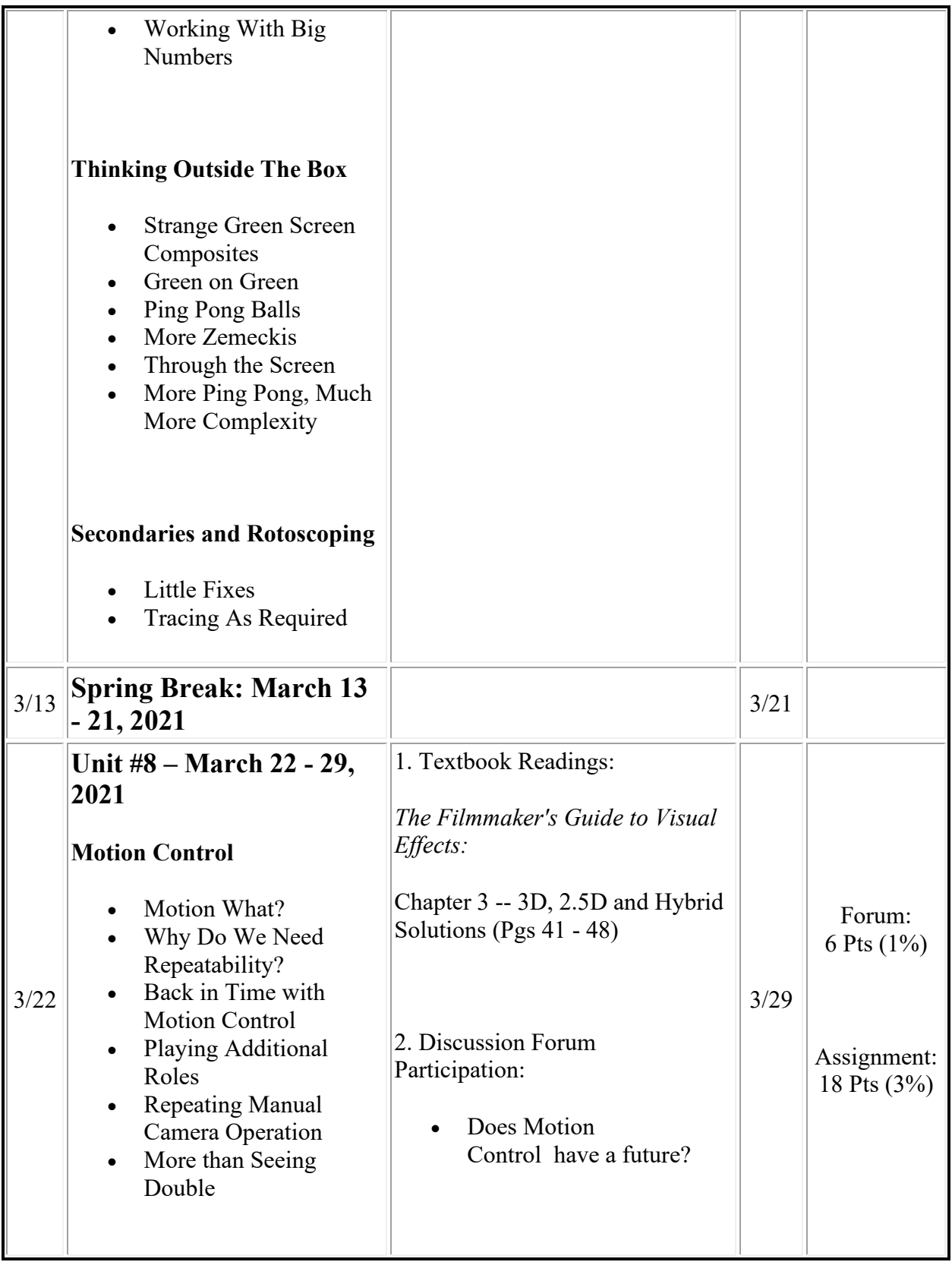

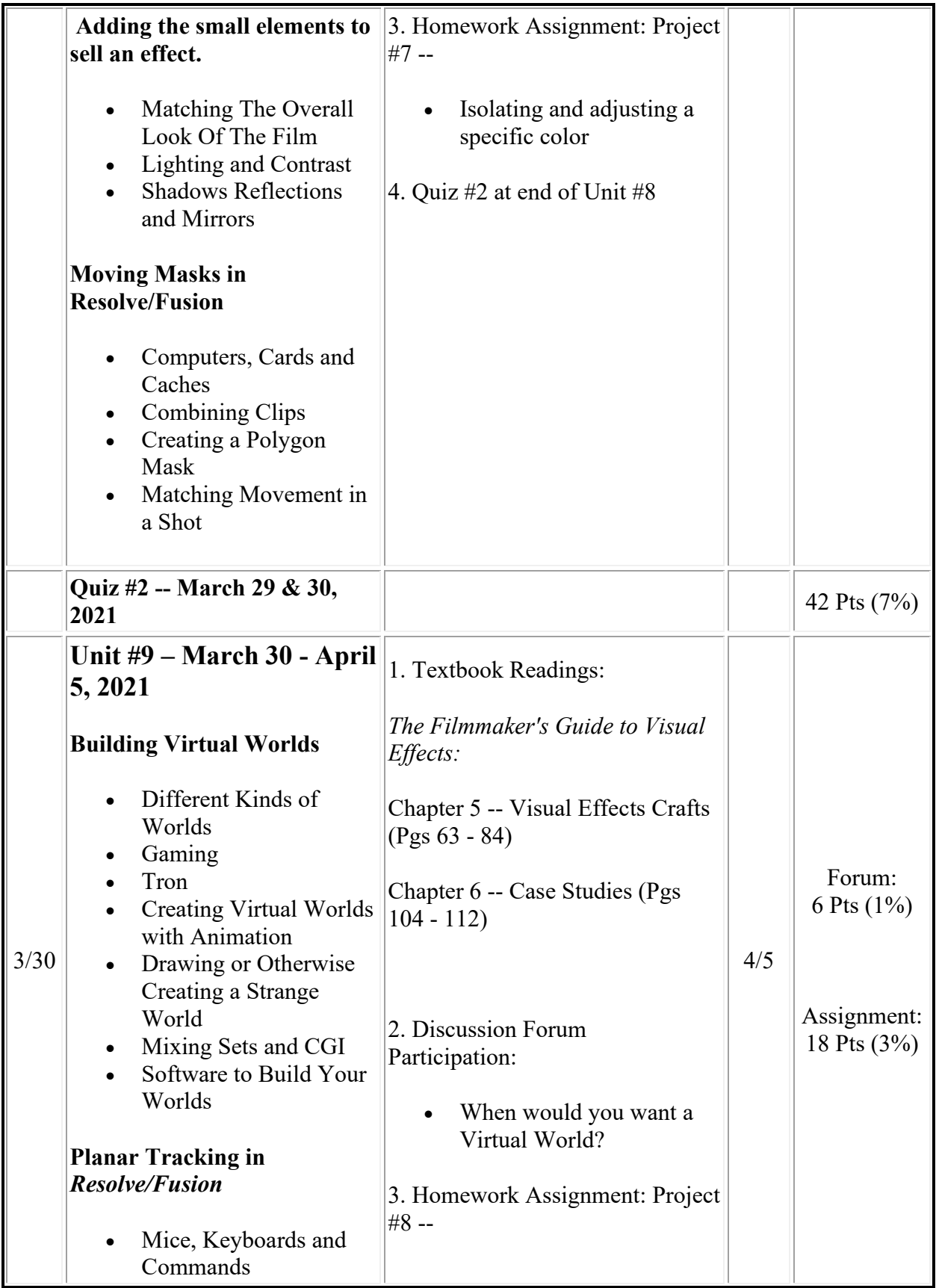

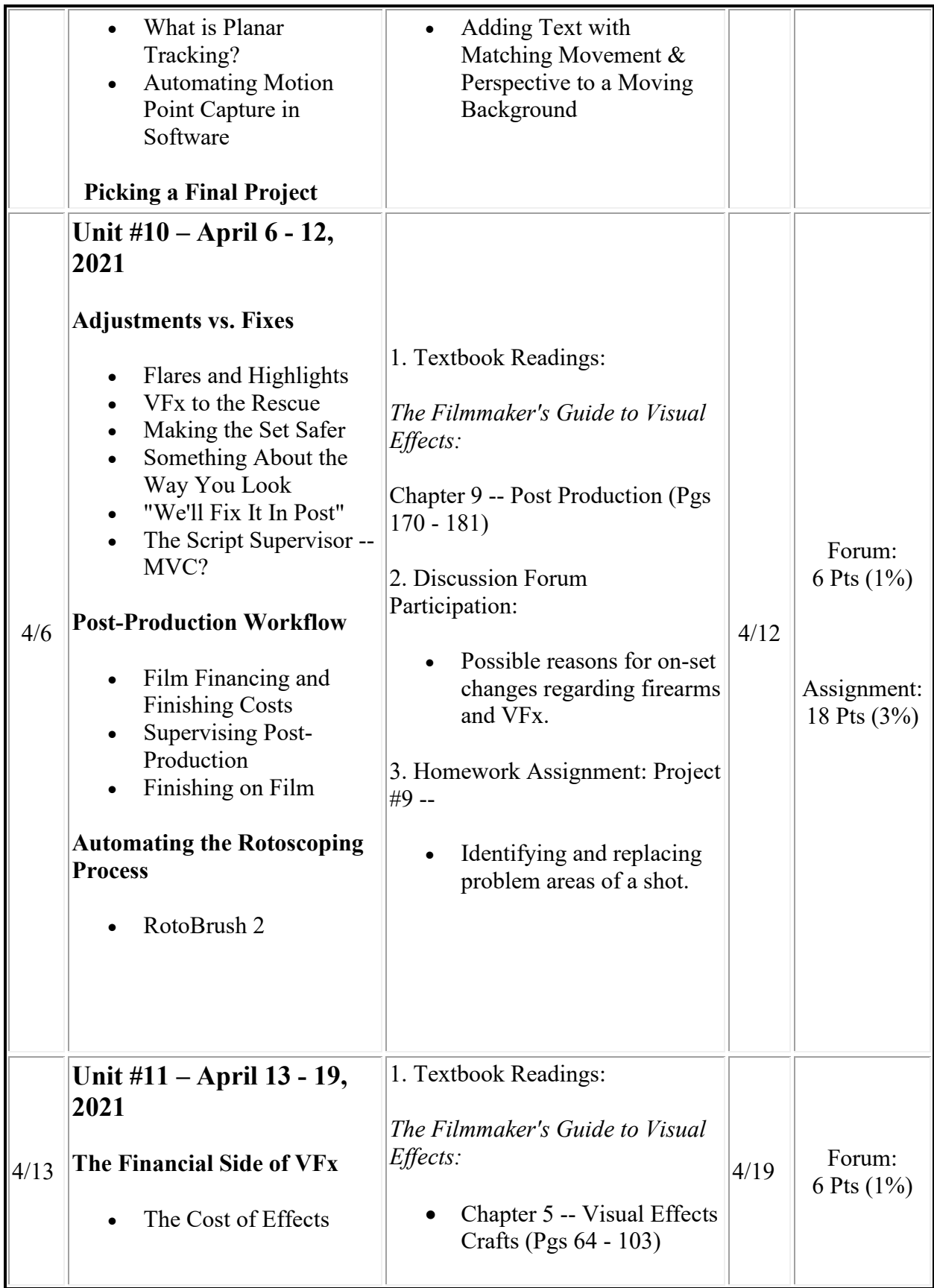

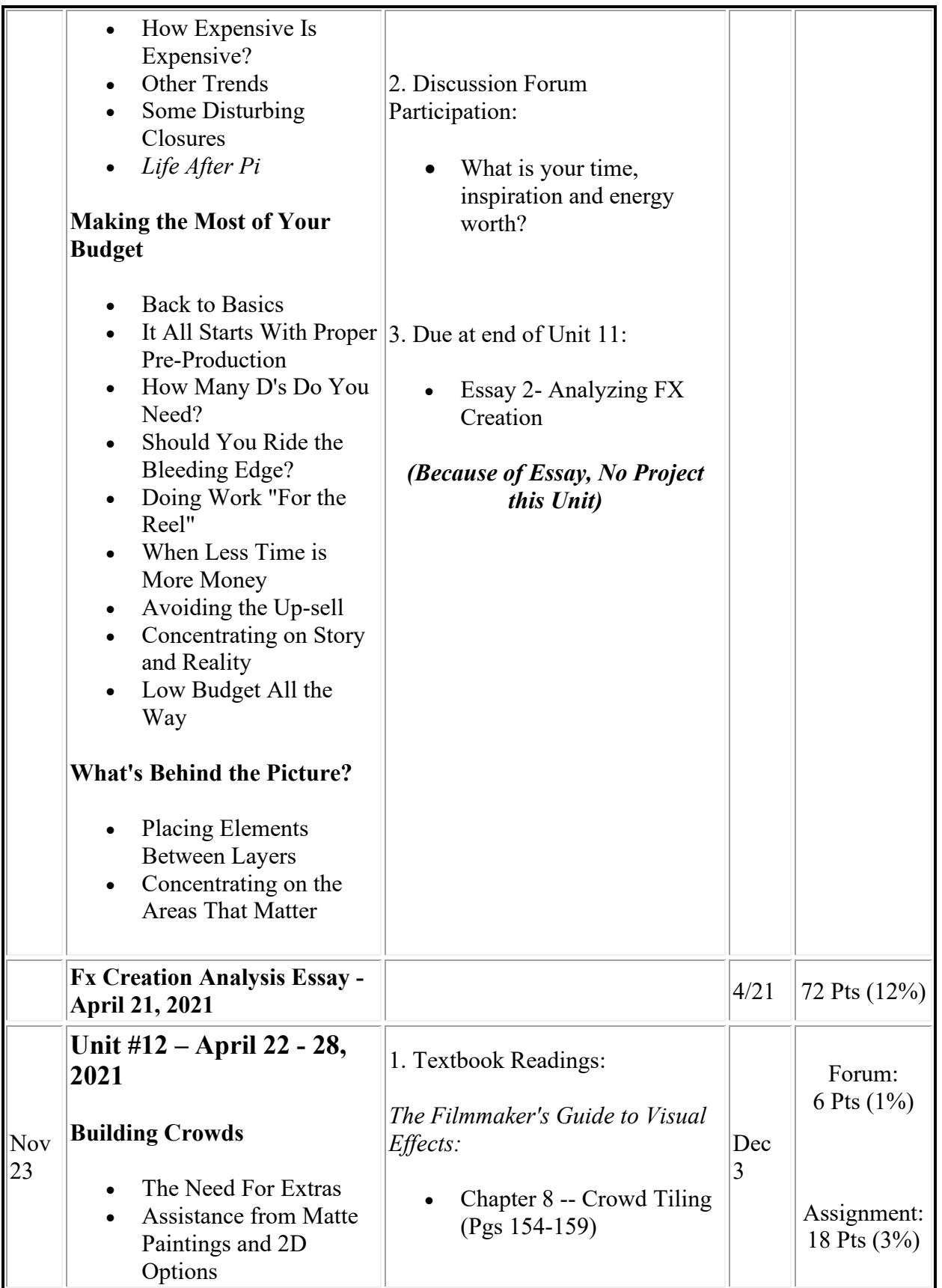

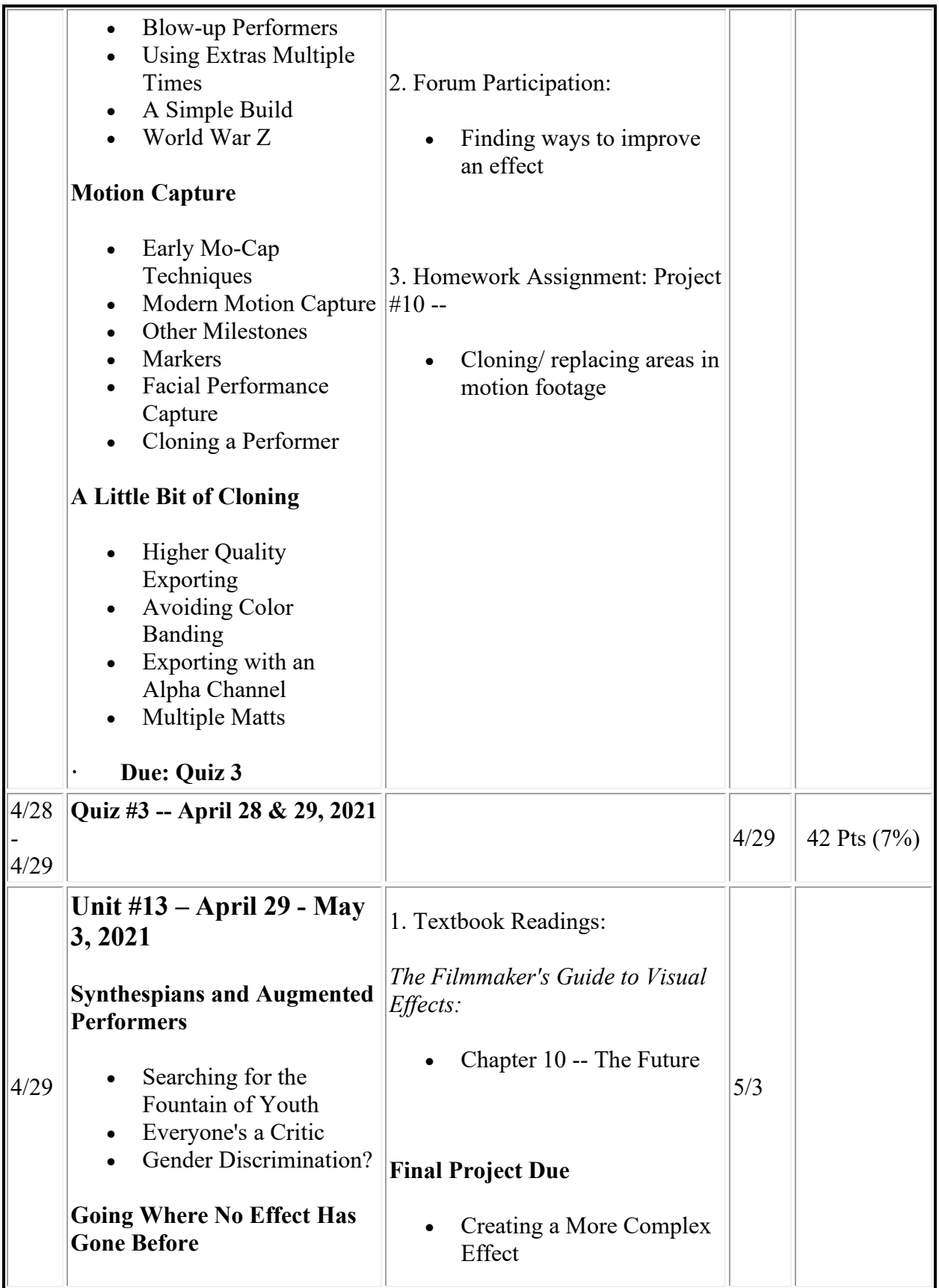

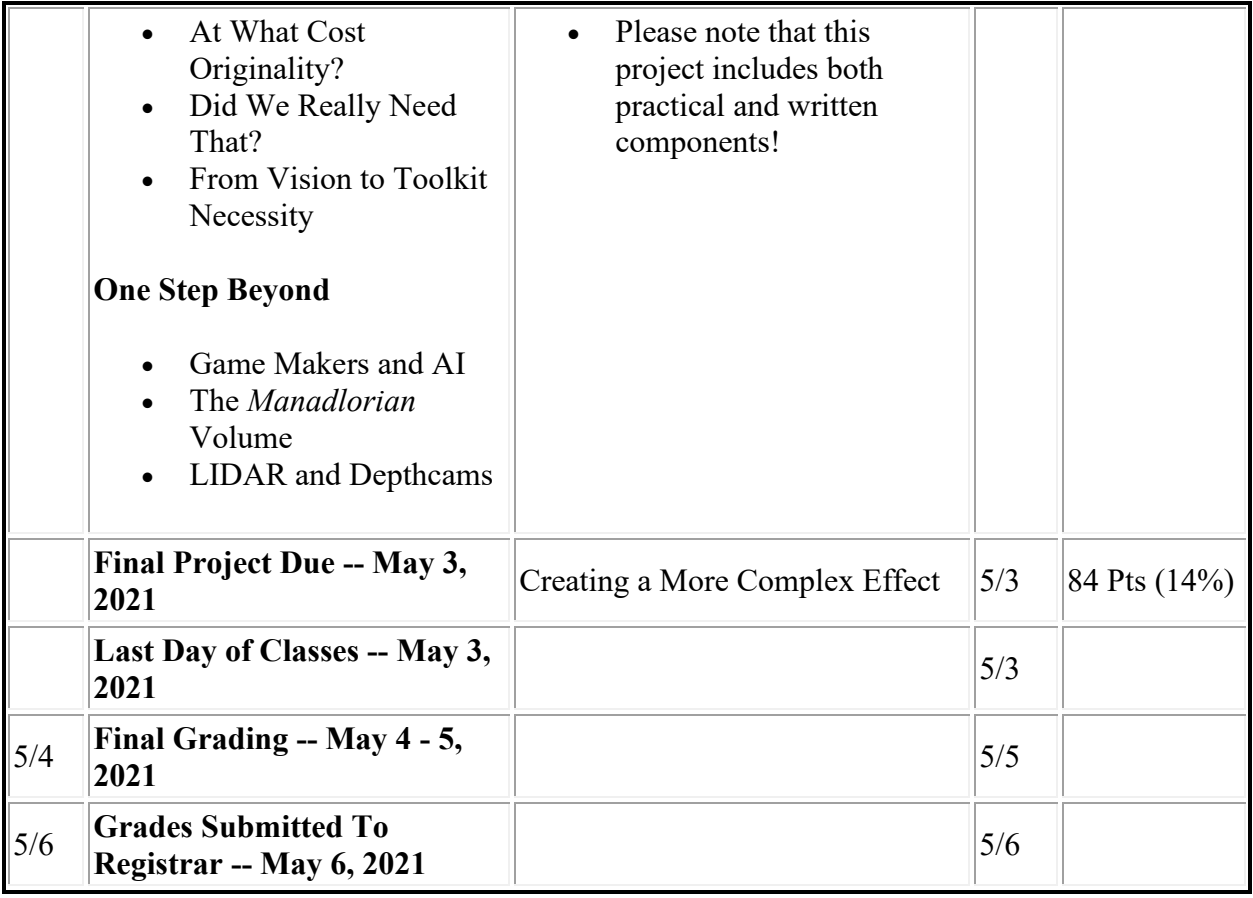

## **Assessment Measures:**

### *Grading Rubrics:*

**Learning Outcome #1:** Discuss the historical development of visual effect techniques in filmmaking from its origins to present day and how these techniques are linked to technologies available during the historical period when they were created.

**Assessment Method(s**): Students will be required to submit:

- Essay 1: Historical Perspectives
- Quizzes: 1,2
- Homework Assignments: 1,2,3,6
- Forum Responses: Units 2,3

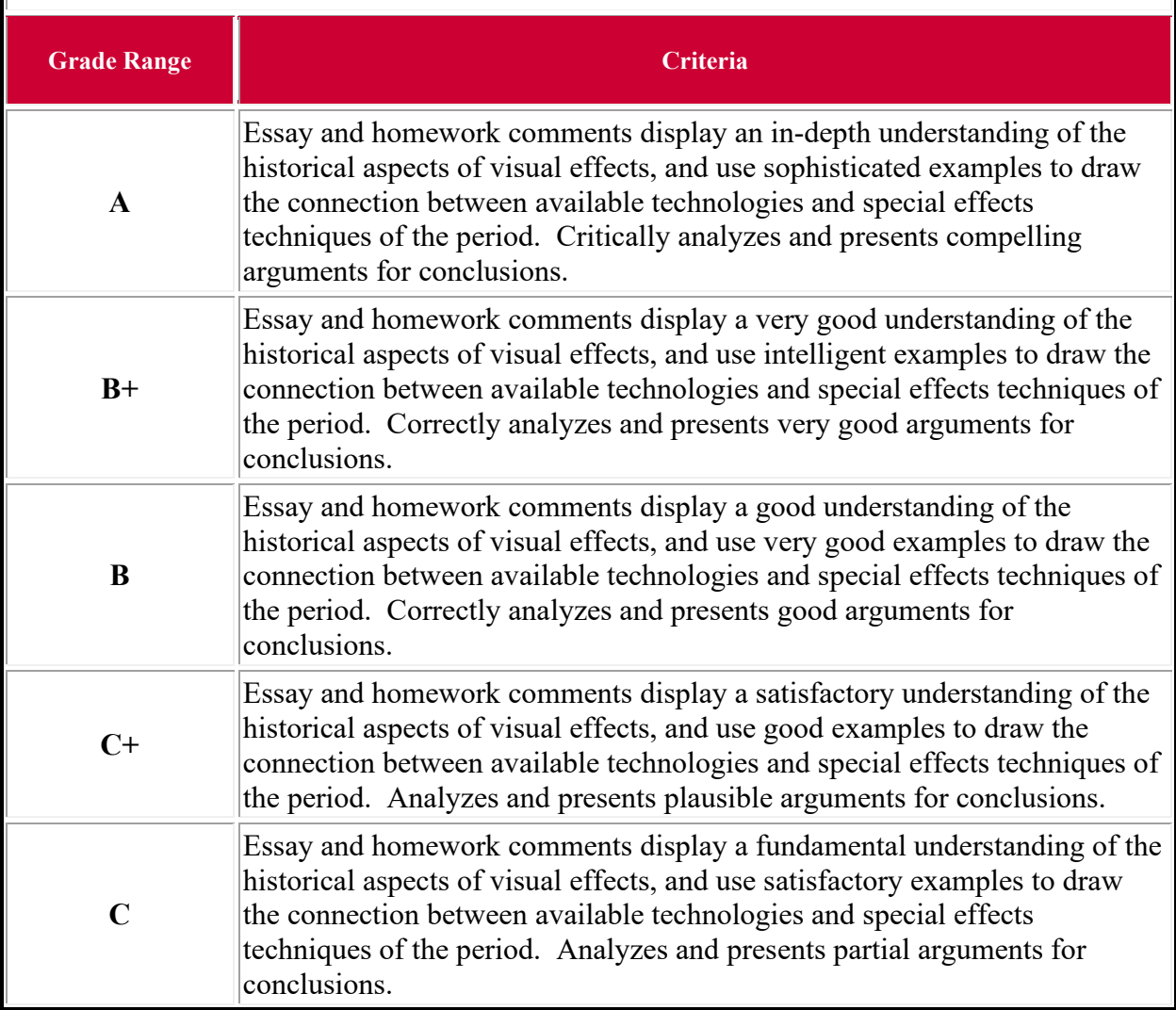

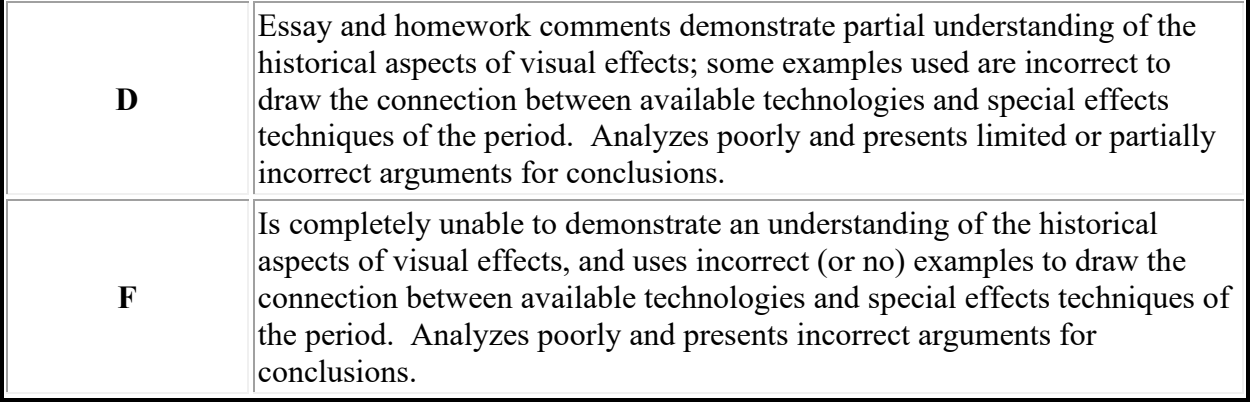

**Learning Outcome #2:** Use appropriate terminology when analyzing, describing and differentiating the various technical components of visual effects.

**Assessment Method(s**): Students will be required to submit:

- Essay 2: Analyzing the Creation of a Complex Effects Sequence
- Quizzes: 1,2
- Forum Responses: Units  $1,2,3,4,5,7,8,10,12$

Homework Assignments: 1, 9

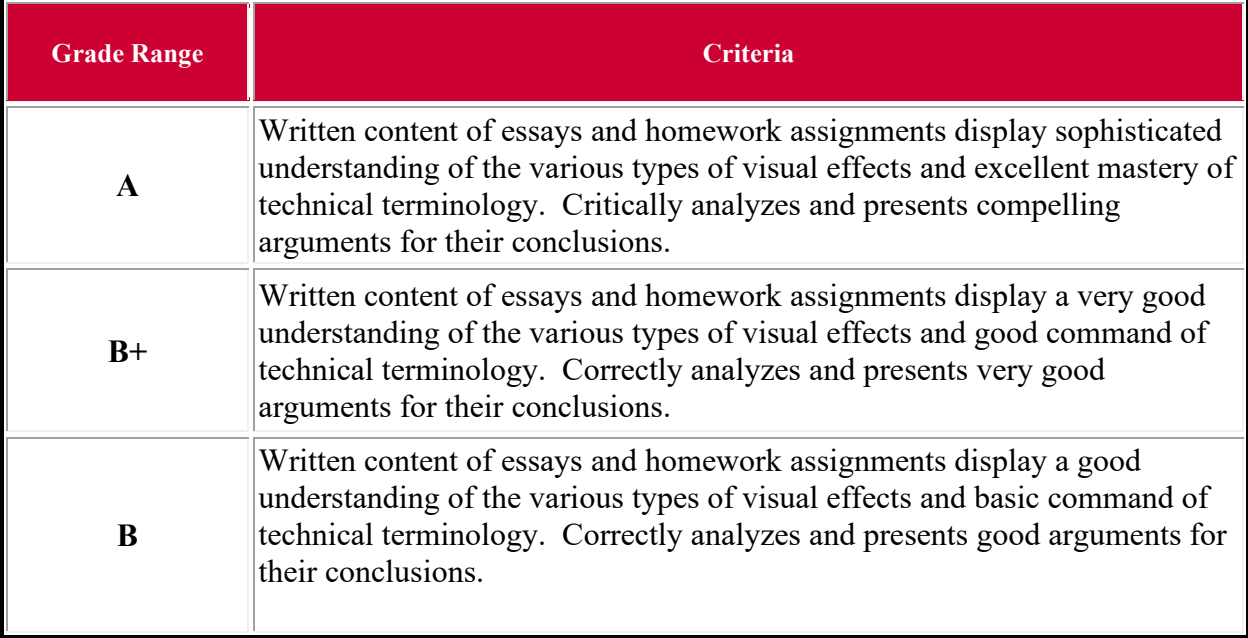

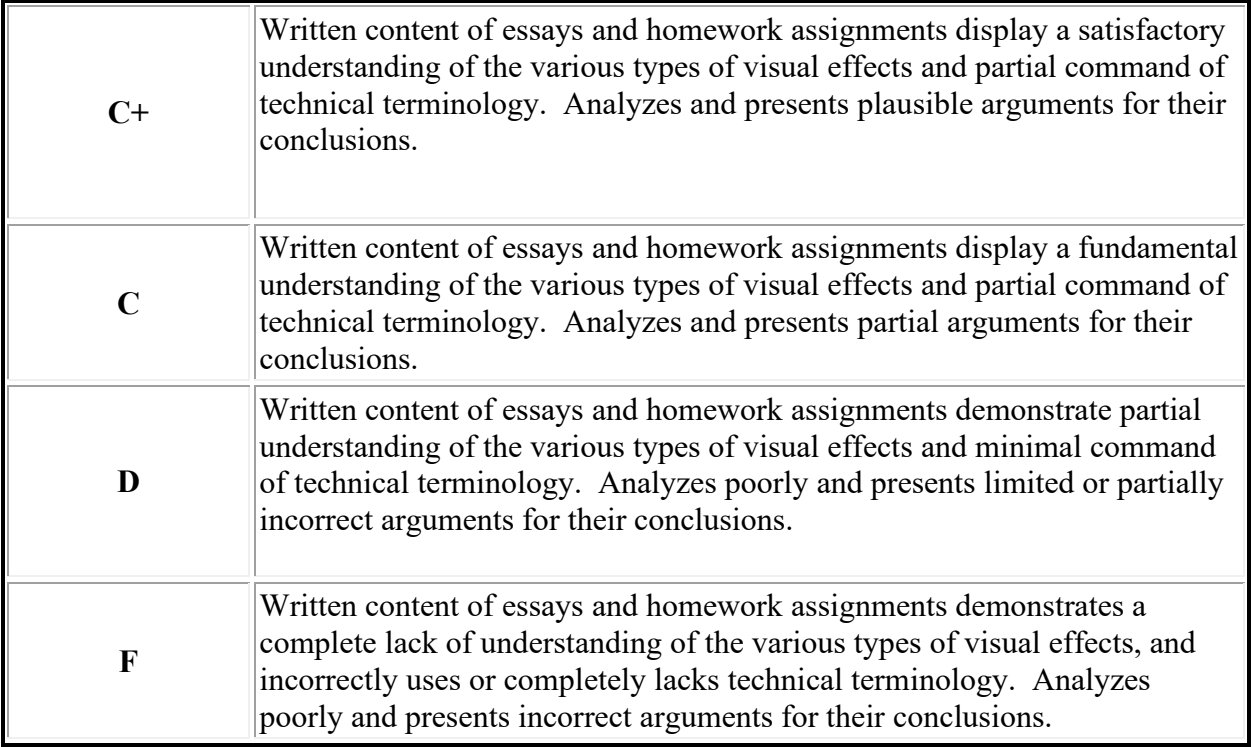

**Learning Outcome #3:** Analyze technical concepts of special effects, how each is performed, and why specific one(s) may be appropriate for a particular scene, along with their impact on the production budget and completion schedule.

**Assessment Method(s**): Students will be required to submit:

- Essay 2: Analyzing the Creation of a Complex Effects Sequence
- Final Project: Creating and Compositing a Complex Visual Effect
- Homework Exercises: 1,2,9
- Forum Responses: Units  $1, 2, 3, 4, 5, 7, 8, 910, 12$
- Quiz  $#3$

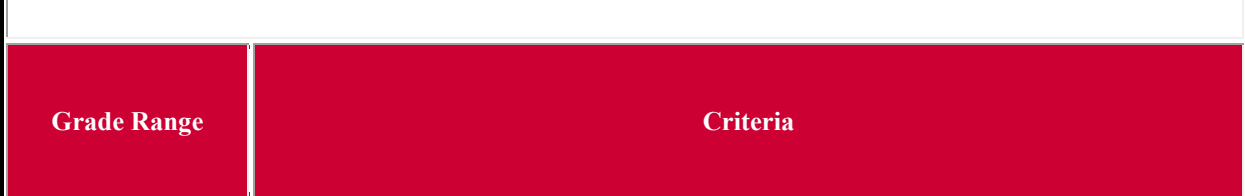

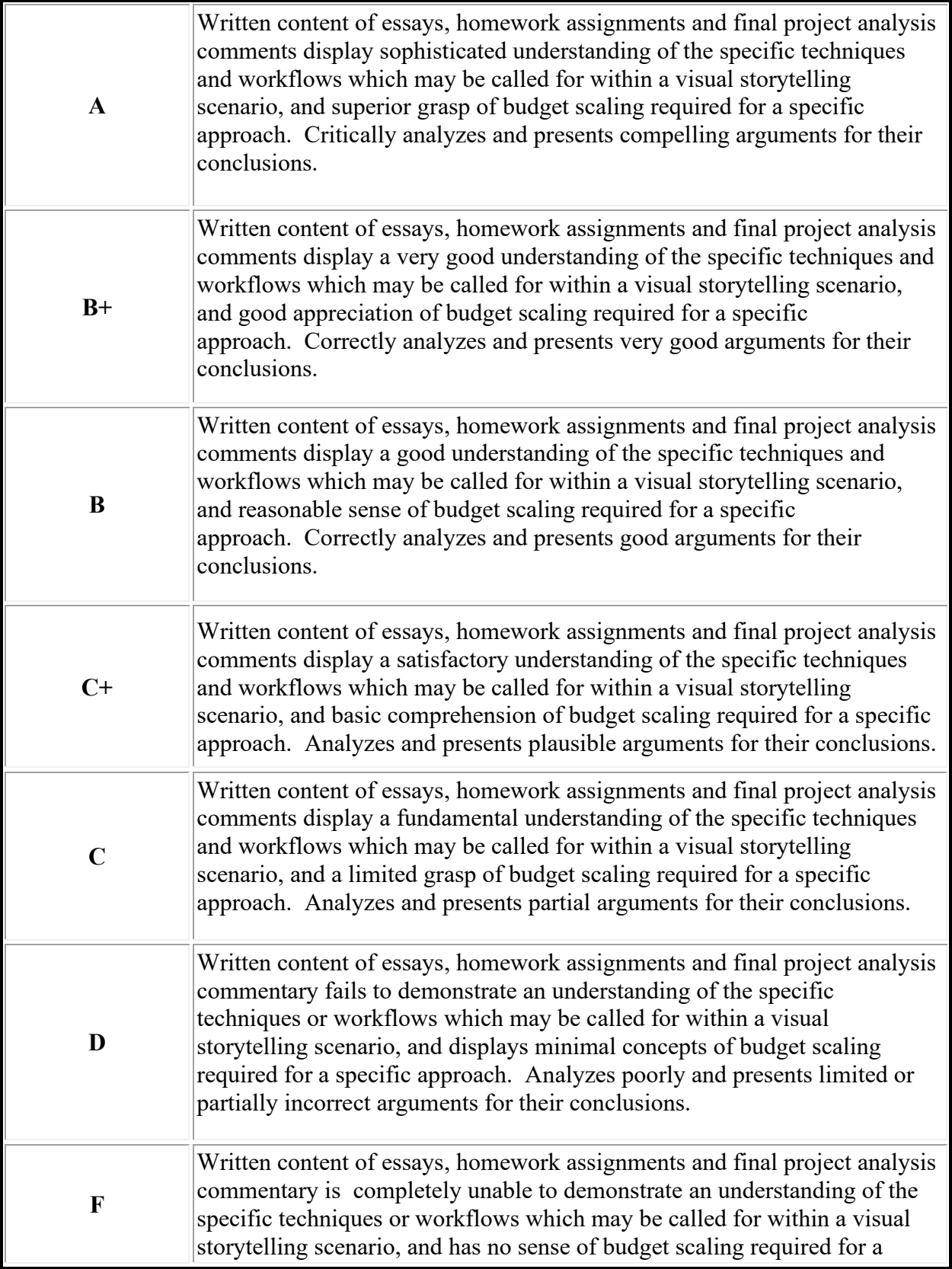

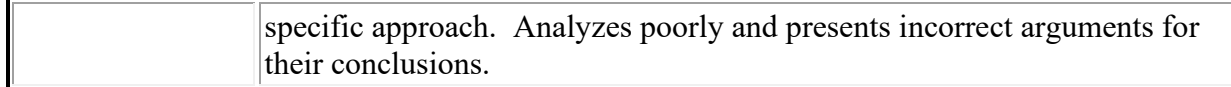

**Learning Outcome #4:** Proficiently use BlackMagicDesign *Resolve/Fusion* and Adobe *After Effects* software to manipulate video footage and create special effects composites.

**Assessment Method(s**): Students will be required to submit:

- Final Project: Creating and Compositing a Complex Visual Effect
- Homework Assignments: 3-10
- Forum Response: Unit 5

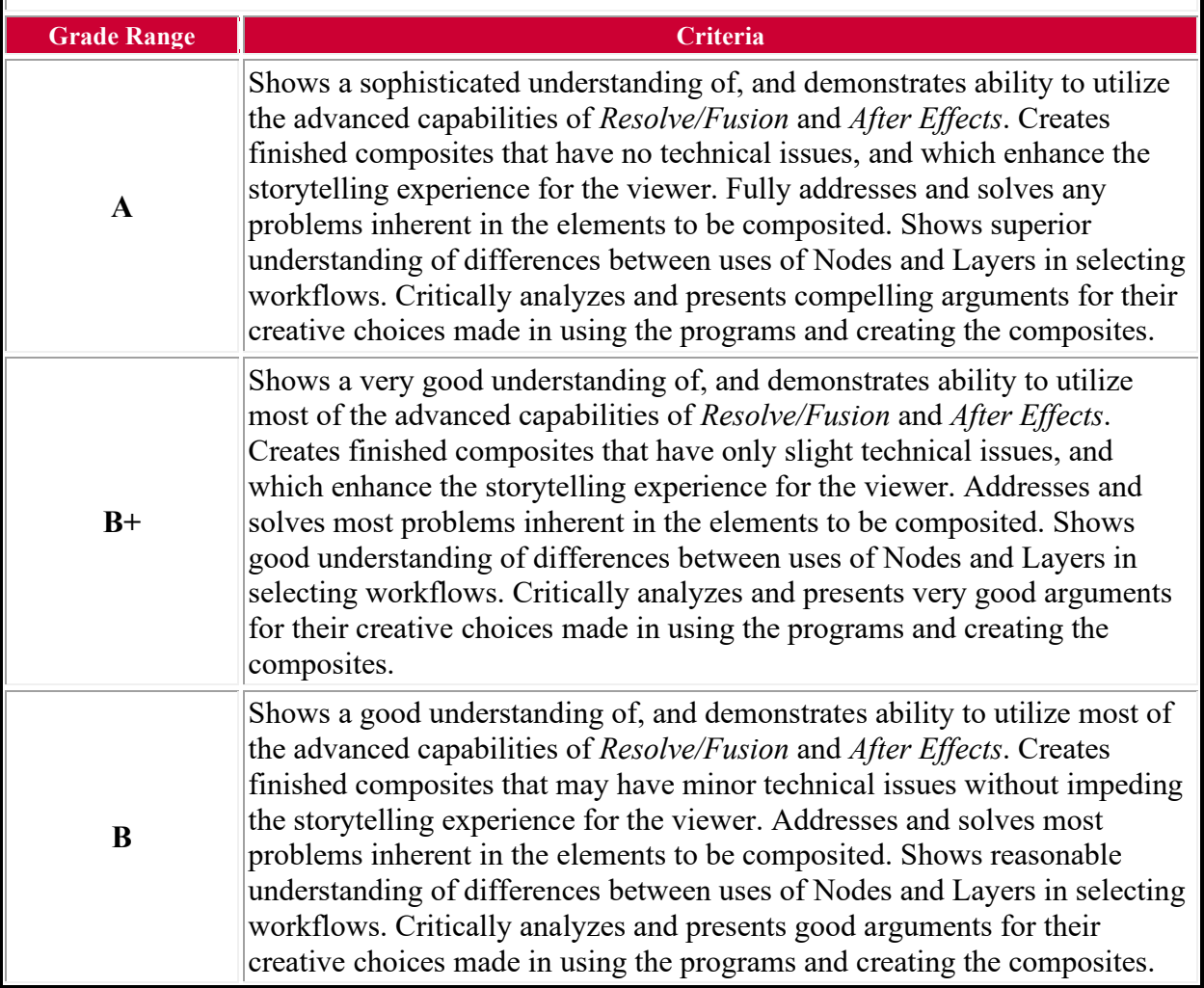

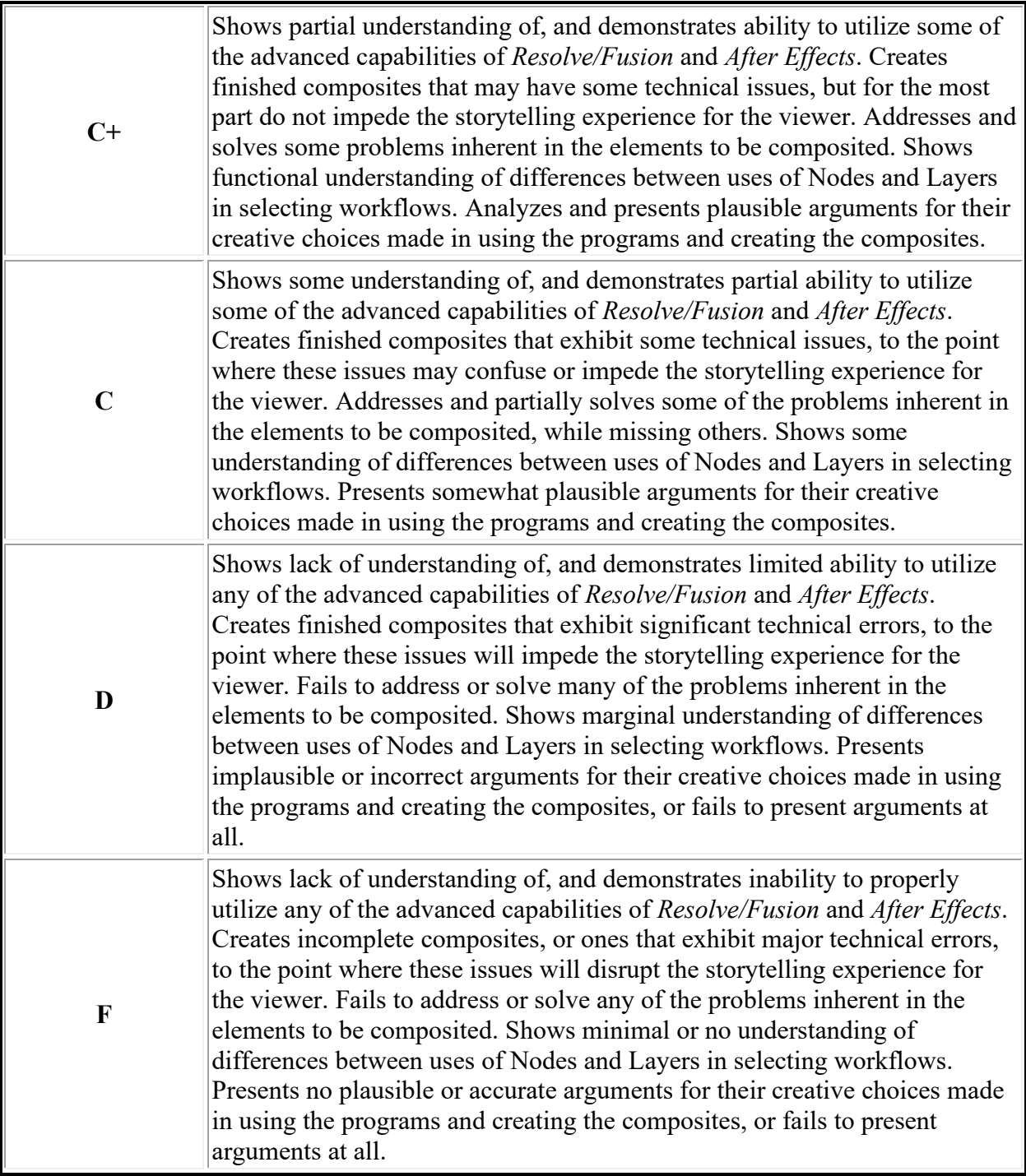

**Learning Outcome #5:** Analyze and propose appropriate postproduction fixes for technical issues in production footage using BlackMagicDesign *Resolve/Fusion* or Adobe *After Effects* visual effects workflows.

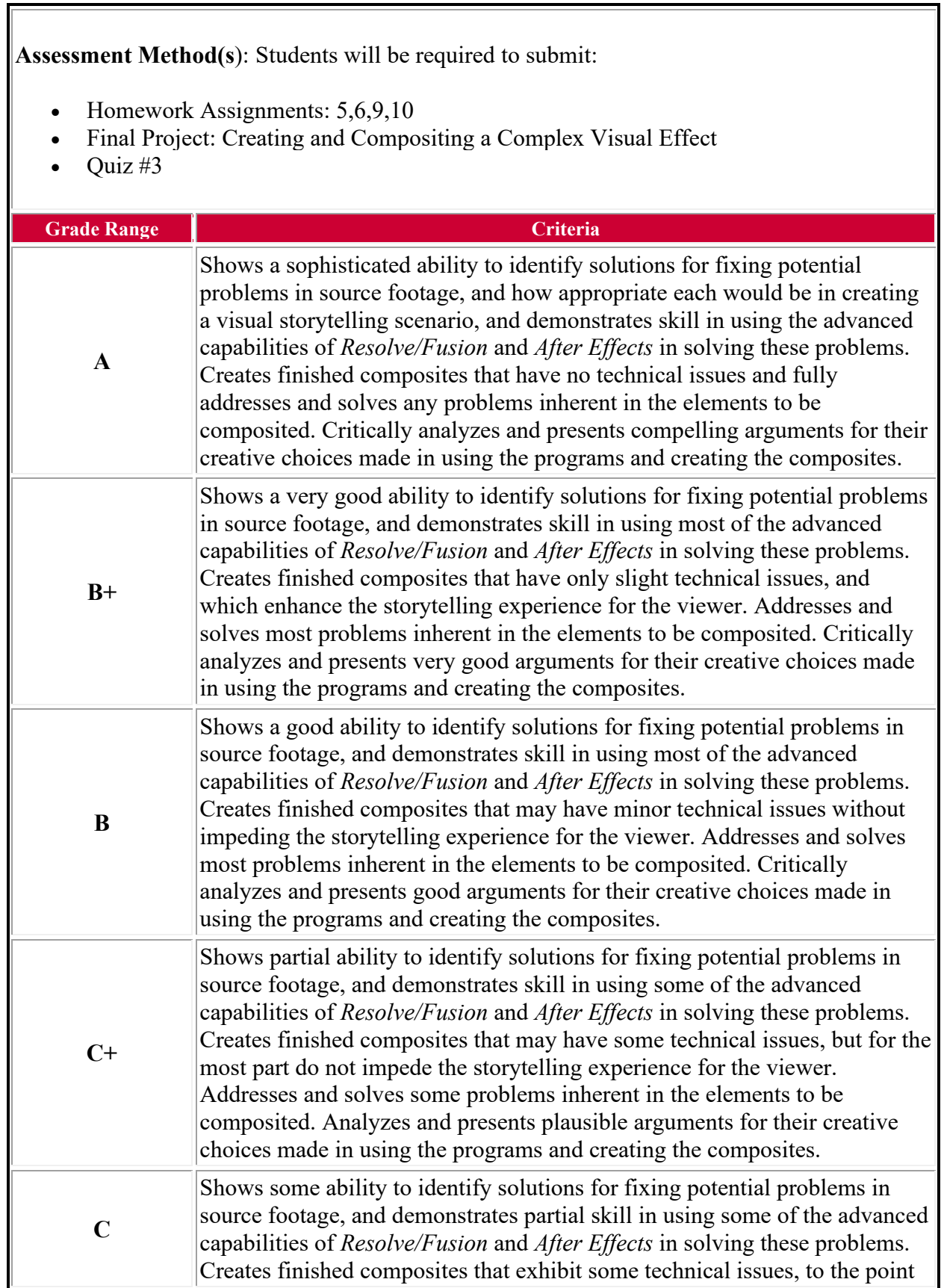

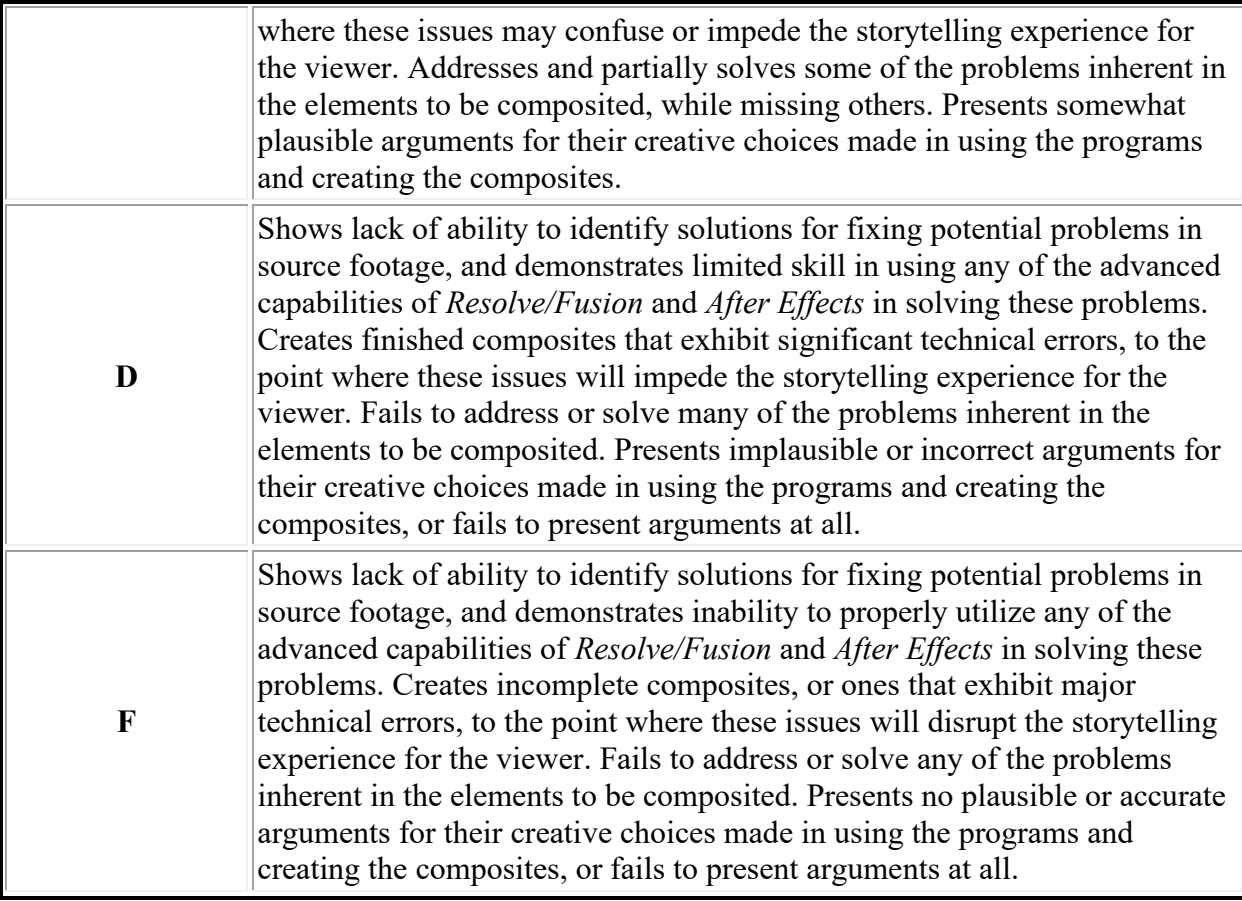

## **Rutgers University Disability Policy:**

Rutgers University welcomes students with disabilities into all of the University's educational programs. In accordance with 504/ADA guidelines and in order to receive consideration for reasonable accommodations, a student with a disability must contact the appropriate disability services office at the campus where you are officially enrolled, participate in an intake interview, and provide documentation[:](https://ods.rutgers.edu/students/documentation-guidelines)

[Office of Student Disabilities Documentation Guidelines](https://ods.rutgers.edu/students/documentation-guidelines)  [\(https://ods.rutgers.edu/students/documentation-guidelines\)](https://ods.rutgers.edu/students/documentation-guidelines) (Links to an external site.).

If the documentation supports your request for reasonable accommodations, your campus's disability services office will provide you with a Letter of Accommodations. Please share this letter with your instructors and discuss the accommodations with them as early in your courses as possible. To begin this process, please complete the Registration form on the ODS web site at:

[Offices of Student Disabilities Registration Forms \(https://ods.rutgers.edu/students/registration](https://ods.rutgers.edu/students/registration-form)form) [\(Links to an external site.\).](https://ods.rutgers.edu/students/registration-form)

## **Academic Honesty:**

"Academic dishonesty" means employing a method or technique or engaging in conduct in an academic endeavor that the student knows or should know is not permitted by Rutgers or a course instructor to fulfill academic requirements.

Violations include: cheating, fabrication, plagiarism, denying others access to information or material, and facilitating violations of academic integrity. The student should review Rutgers guidelines at the [Office of Student Conduct \(http://academicintegrity.rutgers.edu/\)](http://academicintegrity.rutgers.edu/) (Links to an [external site.\)](http://academicintegrity.rutgers.edu/)

Rutgers Arts Online courses may use Turnitin and Proctortrack software to authenticate student work.

# **Self-Reporting Absence Application:**

Students are responsible for knowing and adhering to all university and college dates and deadlines. Such dates and deadlines include those for enrollment (registration), adding and dropping of courses, academic holidays, payment and refunds, and applying for graduation. Visit the following website for specific dates: [Academic Calendar](https://scheduling.rutgers.edu/scheduling/academic-calendar)  [\(https://scheduling.rutgers.edu/scheduling/academic-calendar\).](https://scheduling.rutgers.edu/scheduling/academic-calendar) (Links to an external site.)

In a case of emergency, it is the student's responsibility to keep posted on all official University alerts or closures by visiting: [Operating Status \(http://newbrunswick.rutgers.edu/about/operating](http://newbrunswick.rutgers.edu/about/operating-status)status) [\(Links to an external site.\).](http://newbrunswick.rutgers.edu/about/operating-status)

Students are expected to attend all classes; if you expect to miss one or two classes, please use the [University absence reporting website \(https://sims.rutgers.edu/ssra/\)](https://sims.rutgers.edu/ssra/) (Links to an external [site.\)](https://sims.rutgers.edu/ssra/) to indicate the date and reason for your absence. An email is automatically sent to the instructor.

*Self-reporting will not be accepted as an excuse in the case of missed submission deadlines for assignments. In this case, you must contact the instructor.*

## Student Responsibility:

A responsible student is a successful student. At Rutgers, students are expected to conduct themselves in a mature and responsible manner, respect the opinions, rights, and personal property of others, and meet their financial obligations. Students are responsible for seeking help and guidance from all of the resources that the university makes available to them. They are expected to be proactive and remain informed about university dates and deadlines, and understand academic and disciplinary policies. They are responsible for communication with their instructors, advisors, and university staff, and the commitment to being organized and prepared to learn. Above all, our students are expected to strive for honesty and academic integrity throughout their period of study at Rutgers, the State University of New Jersey <http://www.rutgers.edu/academics/catalogs> (Links to an external site.).

### **Requirements**

Online courses require students to be motivated, self-directed learners who manage time efficiently. Students should expect to invest three to five hours per week reading, listening to music, engaging in threaded discussions, sharing with peers and instructors online, and completing assignments. To do so, students must have access to the internet and a functional email account they can access frequently.

Because this is an online course, there is no equivalent to in-class absence. Students are expected to login regularly and may do so twenty-four hours a day. There is no requirement to be online at specific times except during exam periods, and then the student may take the exam any time within the prescribed window. Coursework must be completed by the dates listed; there are no exceptions. Students should plan their weekly schedules accordingly to accommodate the workload.

### **To succeed in this course the student must:**

- Assignments are expected to be turned in by the assigned due date. *The instructor reserves the right to accept or not accept any late submission. Late submissions, if they are accepted, may be penalized at the instructor's discretion.*
- Technology failures may not be accepted as a reason for missed assignment due dates. Therefore, do not leave anything to the last minute. Back up files frequently and in various locations so work is not lost. It is the student's responsibility to alert the instructor of a technology issue immediately so that the instructor can identify alternative ways to complete or submit an assignment.
- If there is an emergency which prevents the timely submission of an assignment, the student should contact the instructor directly, preferably before the due date. *Do not include information of a private, personal nature. The instructor will provide instructions how to get documentation supporting the event.*
- To prepare for the assessments and written assignments, the student must complete all of the readings. The student must listen to/view all of the media materials if media materials are included as part of the content of the course.
- The content of presentations must adhere to the specific questions and guidelines posed by the instructor or to the thesis developed by the student and approved by the instructor. Written assignments/presentations must utilize media materials (graphic, audio, and video) if required by the instructor.

Students are responsible for all information included in the course. Failure to read all the course documents Academic Honesty Guidelines, Technical Requirements, the Rutgers Disability Policy, and Schedule of Assessment Due Dates, will not excuse anyone from requirements or policies related to the completion of the course.

## **Rutgers Distance Education:**

At Rutgers, The State University of New Jersey, a course delivered through Distance Education is defined according to the Middle States Commission on Higher Education definition. Standard 13 of *Characteristics of Excellence in Higher Education: Requirements of Affiliation and Standards for Accreditation* defines a Distance Education course as an "educational process in which all or the majority of the instruction occurs with the instructor and student in different locations."

A course is considered to be offered by Distance Education (DE) if students receive more than ½ of the instruction (50%) at a different location than the instructor. A Distance Education course can be delivered synchronously or asynchronously to any single or multiple location(s) through electronic, correspondence, or other means. At Rutgers Arts Online, our distance education

courses are offered outside the traditional classroom setting on campus and asynchronously online. Students receive all of their instruction (100%) online. For more information, please visit the website hosted by the [Middle States Commission on Higher Education](https://www.msche.org/)  (https://www.msche.org/) [\(Links to an external site.\)](https://www.msche.org/)

## **Technology Requirements:**

This course uses a learning management system called Canvas to post assignment details, announcements, and provide collaborative opportunities. This course is best viewed through the use of a full desktop or laptop computer. Although Canvas supports the of mobile devices, the student should intermittently log on to the course using a desktop or laptop computer to be sure that course materials are properly displaying and/or working.

General information for Canvas can be found by visiting the [Rutgers Help Desk Support](https://onlinelearning.rutgers.edu/contact-us-help)  [Center \(Links to an external site.\)](https://onlinelearning.rutgers.edu/contact-us-help)

Net ID problems can be resolved by contacting [Net ID retrieval/activation](http://netid.rutgers.edu/)  (http://NetID.rutgers.edu) [\(Links to an external site.\)](http://netid.rutgers.edu/)

## **Support Services:**

Student assistance and general information for Canvas can be found by visiting the Rutgers Help [Desk Support Center \(Links to an external site.\)o](https://onlinelearning.rutgers.edu/contact-us-help)r the addresses given below

Website: Canvas Support Center [\(Links to an external site.\)](https://canvas.rutgers.edu/canvas-help/)

Email: [help@canvas.rutgers.edu](mailto:help@canvas.rutgers.edu)

Phone: 877-361-1134 (Available 24/7)

Live Chat: <u>Live Chat</u> [\(Links to an external site.\)](https://cases.canvaslms.com/apex/liveagentchat)

If you cannot purchase or download the suggested software programs, utilize the Rutgers Computing Labs for available computers. There are multiple Computing Labs at Rutgers, for locations and times visit [University Computing Labs \(https://oit-nb.rutgers.edu/labs\)](https://oit-nb.rutgers.edu/labs) (Links to an [external site.\).](https://oit-nb.rutgers.edu/labs)

Software or hardware can be purchased at through the [University Software Portal website](https://oit-nb.rutgers.edu/service/university-software-portal)  [\(https://oit-nb.rutgers.edu/service/university-software-portal\)](https://oit-nb.rutgers.edu/service/university-software-portal) (Links to an external site.).

## **Technology Competencies/Skills:**

Students enrolled in the course must be prepared to perform the basic tasks below.

- 1. Send and receive email;
- 2. Attach files to an email message;
- 3. Locate system information (e.g. browser version, operating system, etc.) for trouble shooting;
- 4. Recognize, use, and create hyperlinks;
- 5. Use of basic Microsoft Office programs;
- 6. Download and install software (including utilities, plug-ins, and/or apps);
- 7. Copy and paste text using a computer;
- 8. Scan and remove computer viruses;
- 9. Plug in external devices to a computer ;
- 10. Save files to an external device (e.g. flash drive, CD, or DVD);
- 11. Use an internet search engine to locate online credible resources;
- 12. Post and reply to discussion forums or chat via instant messaging tool;
- 13. Send computer screenshot for technical assistance.

Tutorials may be found at:

[PC/Windows tutorial \(http://www.wikihow.com/Take-a-Screenshot-in-Microsoft-](http://www.wikihow.com/Take-a-Screenshot-in-Microsoft-Windows)Windows) [\(Links to an external site.\)](http://www.wikihow.com/Take-a-Screenshot-in-Microsoft-Windows)

[MAC/Apple tutorial \(http://www.wikihow.com/Take-a-Screenshot-in-Mac-OS-X](http://www.wikihow.com/Take-a-Screenshot-in-Mac-OS-X) (Links to an [external site.\)](http://www.wikihow.com/Take-a-Screenshot-in-Mac-OS-X)

## **Online Student Etiquette:**

This course may host synchronous or asynchronous online meetings. During those meetings consider the following:

- *Keep chats on topic.* Avoid inappropriate conversions that may distract others from the course topic or objective.
- *Avoid strong/loud language. Be polite. Language can easily be misinterpreted in written communication. Before sending an email or chat message make sure it clearly conveys the intended feeling.*
- *Respect privacy of peers*. Do not post someone's personal information online without their expressed permission.
- *Use appropriate dress code on camera.* During a video conference dress as if attending a face-to-face class. Avoid offensive clothing.
- *Be mindful of background noise and scene/location. Take advantage of quiet areas to avoid distractions to fellow classmates. Avoid offensive décor or noise.*

• *Be helpful.* Assist fellow classmates in understanding course materials.

### **Student Wellness Services:**

### **Just In Case Web App [\(Links to an external site.\)](http://m.appcreatorpro.com/m/rutgers/fda9f59ca5/fda9f59ca5.html)**

http://codu.co/cee05e [\(Links to an external site.\)](http://codu.co/cee05e)

Access helpful mental health information and resources for yourself or a friend in a mental health crisis on your smartphone or tablet and easily contact CAPS or RUPD.

### **Counseling, ADAP & Psychiatric Services (CAPS)**

17 Senior Street, New Brunswick, NJ 08901

(848) 932-7884

[Counseling ADAP, and Psychiatric Services \(www.rhscaps.rutgers.edu/\)](http://www.rhscaps.rutgers.edu/) (Links to an external [site.\)](http://www.rhscaps.rutgers.edu/)

CAPS is a University mental health support service that includes counseling, alcohol and other drug assistance, and psychiatric services staffed by a team of professional within Rutgers Health services to support students' efforts to succeed at Rutgers University. CAPS offers a variety of services that include: individual therapy, group therapy and workshops, crisis intervention, referral to specialists in the community and consultation and collaboration with campus partners.

### **Violence Prevention & Victim Assistance (VPVA)**

(848) 932-1181 / 3 Bartlett Street, New Brunswick, NJ 08901

[\(Violence Prevention and Victim Assistance \(www.vpva.rutgers.edu/\)](http://www.vpva.rutgers.edu/) (Links to an external site.)

The Office for Violence Prevention and Victim Assistance provides confidential crisis intervention, counseling and advocacy for victims of sexual and relationship violence and stalking to students, staff and faculty. To reach staff during office hours when the university is open or to reach an advocate after hours, call 848-932-1181.

### **Disability Services**

Lucy Stone Hall, Suite A145, Livingston Campus,

54 Joyce Kilmer Avenue,

Piscataway, NJ 08854 Tel (848) 445-6800

[Office of Student Disabilities \(https://ods.rutgers.edu/\)](https://ods.rutgers.edu/) (Links to an external site.)

Rutgers University welcomes students with disabilities into all of the University's educational programs. In order to receive consideration for reasonable accommodations, a student with a disability must contact the appropriate disability services office at the campus where you are officially enrolled, participate in an intake interview, and provide documentation: [Office of](https://ods.rutgers.edu/students/documentation-guidelines)  [Student Disabilities Documentation Guidelines \(https://ods.rutgers.edu/students/documentation](https://ods.rutgers.edu/students/documentation-guidelines)guidelines) [\(Links to an external site.\).](https://ods.rutgers.edu/students/documentation-guidelines) If the documentation supports your request for reasonable accommodations, your campus's disability services office will provide you with a Letter of Accommodations.

Please share this letter with your instructors and discuss the accommodations with them as early in your courses as possible. To begin this process, please complete the Registration form at [Offices of Student Disabilities Registration Forms \(https://ods.rutgers.edu/students/registration](https://ods.rutgers.edu/students/registration-form)form) [\(Links to an external site.\).](https://ods.rutgers.edu/students/registration-form)